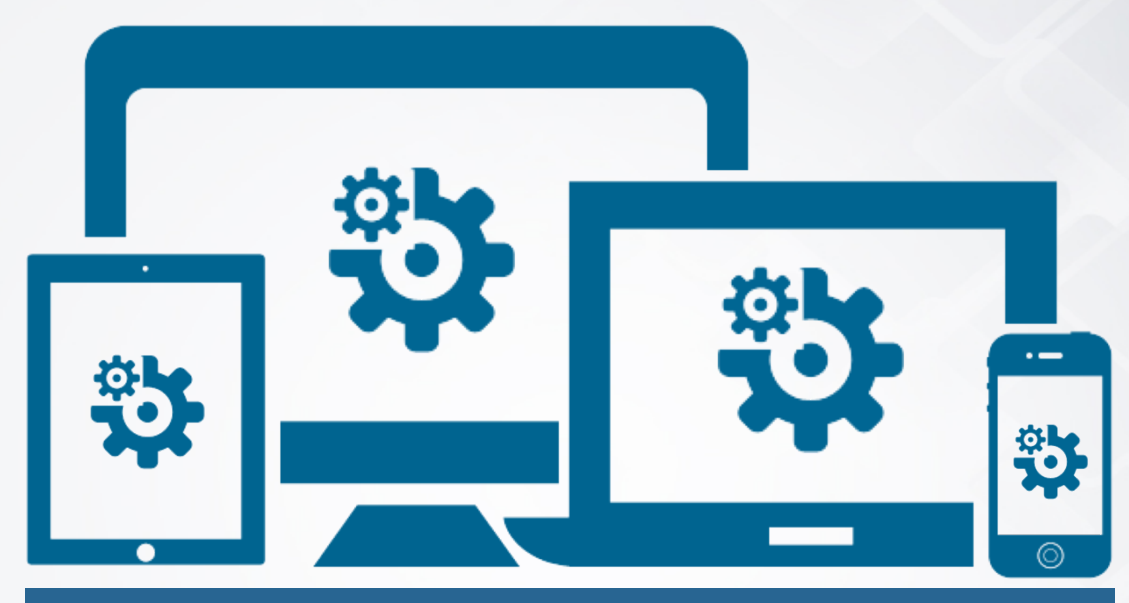

## **МОДУЛЬ №1 ТЕХНИЧЕСКИЕ АСПЕКТЫ ИСПОЛЬЗОВАНИЯ ИНТЕРНЕТА**

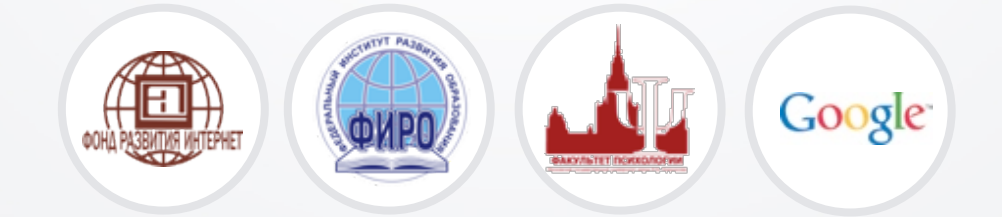

# **СОДЕРЖАНИЕ МОДУЛЯ**

- ① Технологические изменения: возможности и темпы.
- ② Три кита Интернета.
- ③ Технические риски и их профилактика.
- ④ Техническая онлайн компетентность.

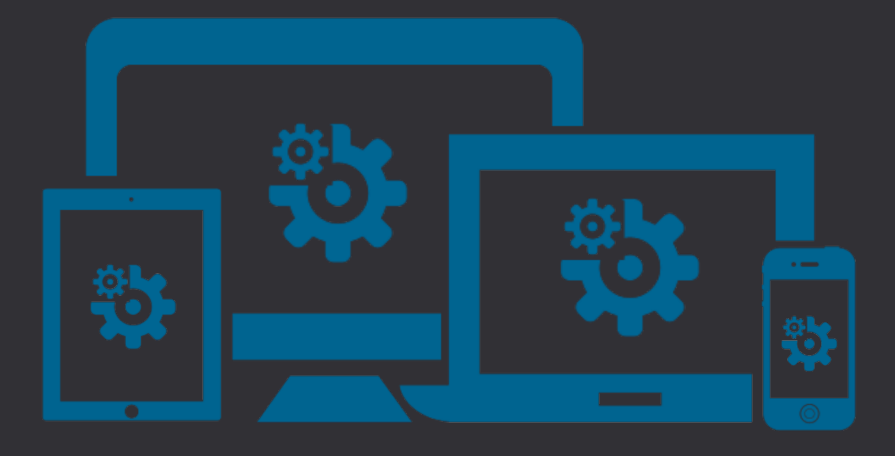

#### **МОДУЛЬ №1 ТЕХНИЧЕСКИЕ АСПЕКТЫ ИСПОЛЬЗОВАНИЯ ИНТЕРНЕТА**

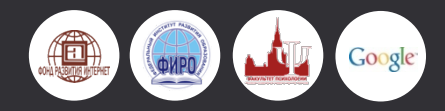

**РАЗДЕЛ №1 ТЕХНОЛОГИЧЕСКИЕ ИЗМЕНЕНИЯ: ВОЗМОЖНОСТИ И ТЕМПЫ**

Как бы выглядел наш мир, если бы Интернет существовал уже тысячи лет?

Что еще изменилось бы, если бы Интернет существовал уже тысячи лет?

Как выглядел бы современный мир, если бы Интернет еще не был изобретен?

В чем заключаются основные преимущества существования Интернета в сравнении с жизнью в оффлайновую эпоху?

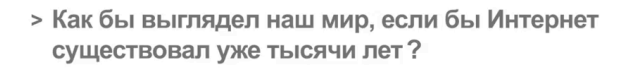

**Просмотр ролика «Big Tent» -** http://youtu.be/TMJMjyyEAZU

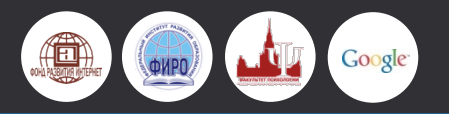

**4 5 МОДУЛЬ №1** 

## **ТЕХНОЛОГИЧЕСКИЕ ИЗМЕНЕНИЯ ПРАКТИКУМ**

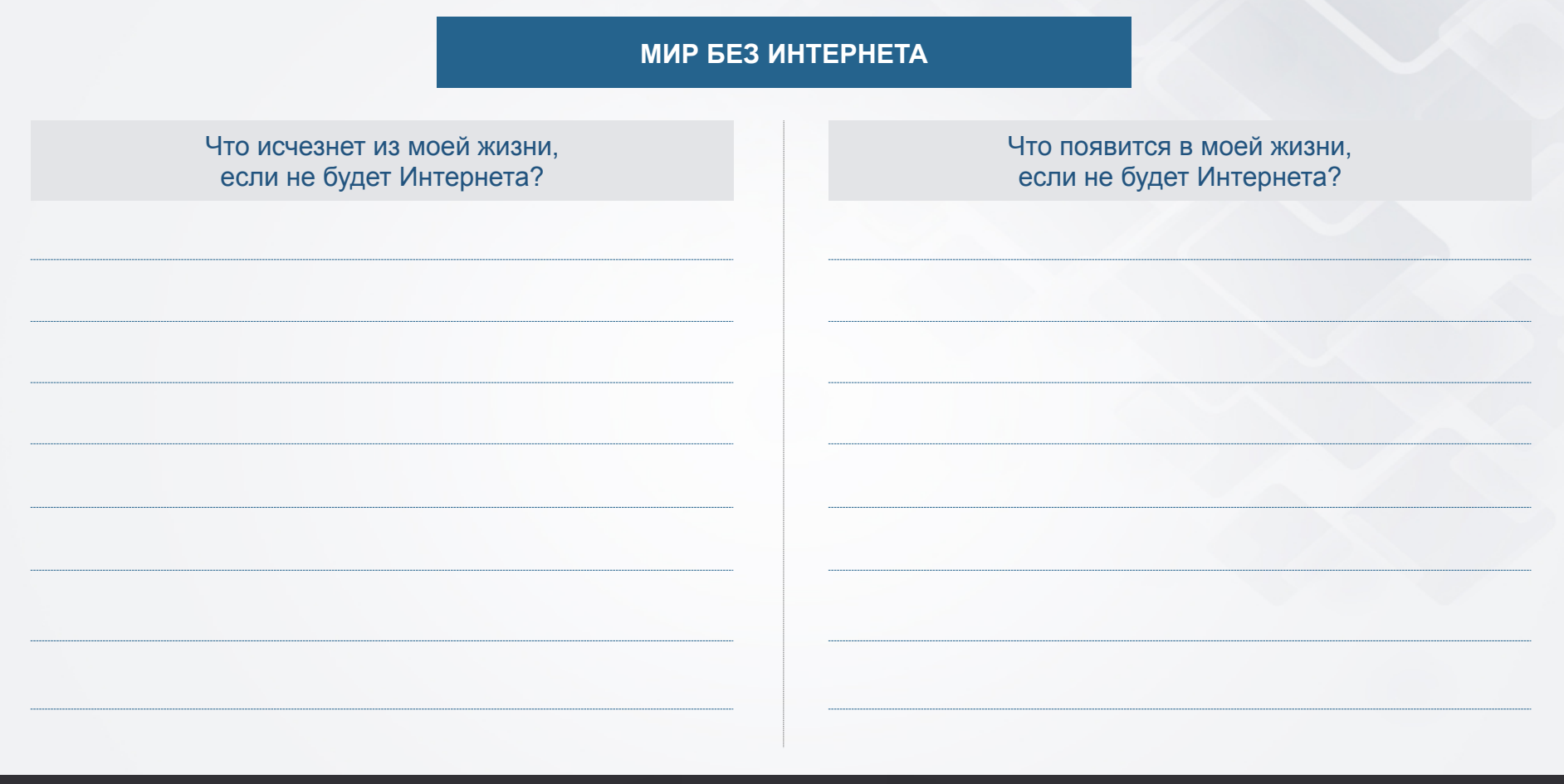

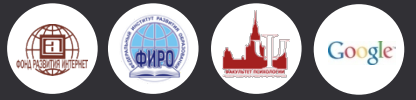

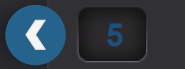

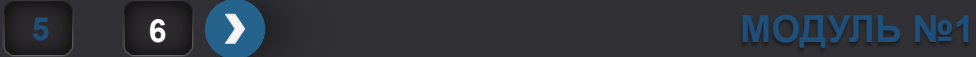

## **ТЕХНОЛОГИЧЕСКИЕ ИЗМЕНЕНИЯ ПРАКТИКУМ**

#### **КАПСУЛА ВРЕМЕНИ**

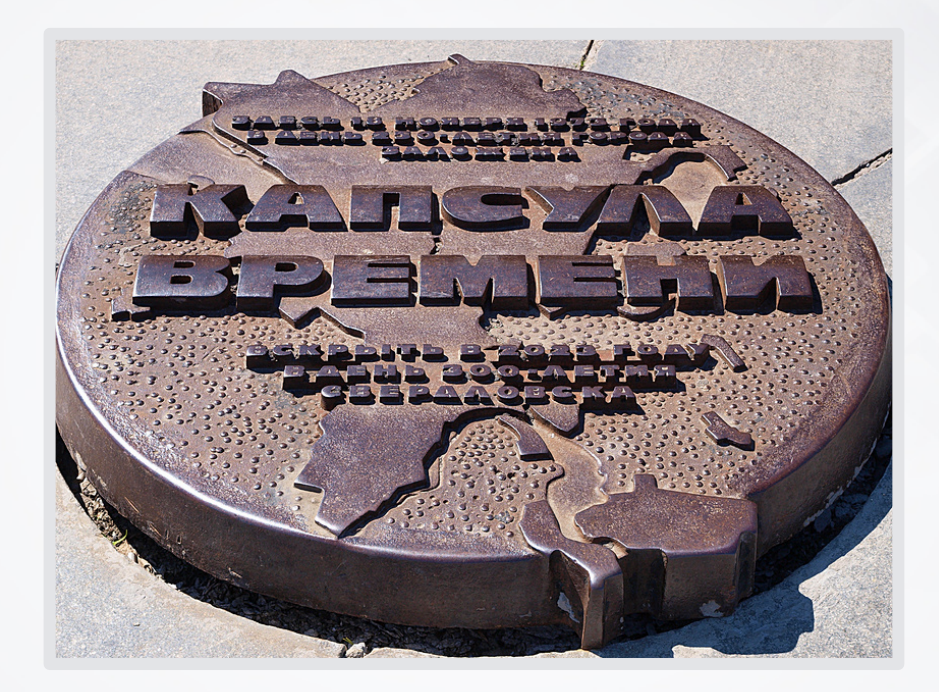

**«КАПСУЛА ВРЕМЕНИ»** установлена в историческом сквере города Екатеринбурга

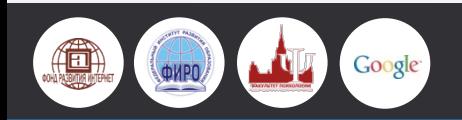

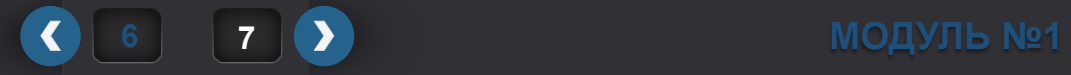

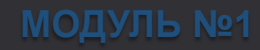

## **ТЕХНОЛОГИЧЕСКИЕ ИЗМЕНЕНИЯ ПРАКТИКУМ**

**ЗАДАНИЕ №1** 

Какие **5** предметов, отражающих дух настоящего времени и поколения, вы хотели бы поместить в «капсулу времени» в качестве послания в XXII век?

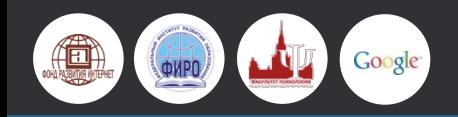

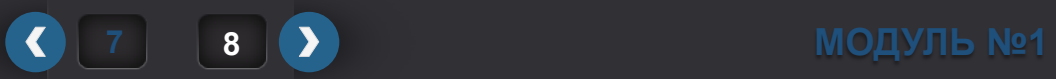

#### **ЗАДАНИЕ №2**

- ① Выберите пожалуйста из списка **7** предметов, которые обязательно нужно положить в «капсулу времени».
- ② По результатам обсуждения составьте список и сдайте ведущему.

Не показывайте ваш список другим группам!

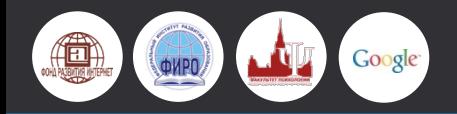

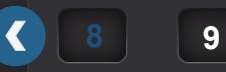

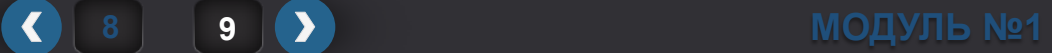

#### **ЗАДАНИЕ №3**

- ① Представьте себя в роли своих далеких потомков, открывших «капсулу времени».
- ② Опишите образ жизни людей, которые могли бы заложить подобную «капсулу времени».

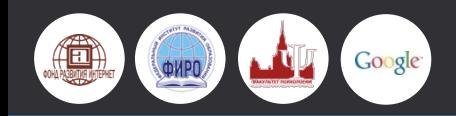

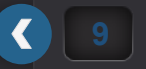

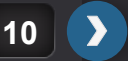

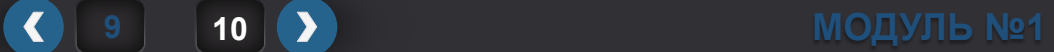

# **КЛЮЧЕВЫЕ ИЗМЕНЕНИЯ ТЕХНОЛОГИЙ** Увеличение скорости связи Уменьшение размеров устройств Средства коммуникации

Повсеместное внедрение широкополосного Интернета От громадных компьютеров к планшетам и смартфонам

«Всегда на связи» и социальные медиа

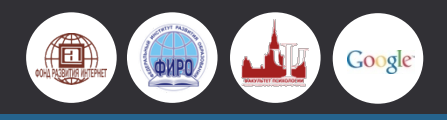

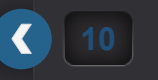

**11 | ◆ МОДУЛЬ** №1

#### **ЭВОЛЮЦИЯ ОТ ТЕЛЕФОНА ДО СМАРТФОНА**

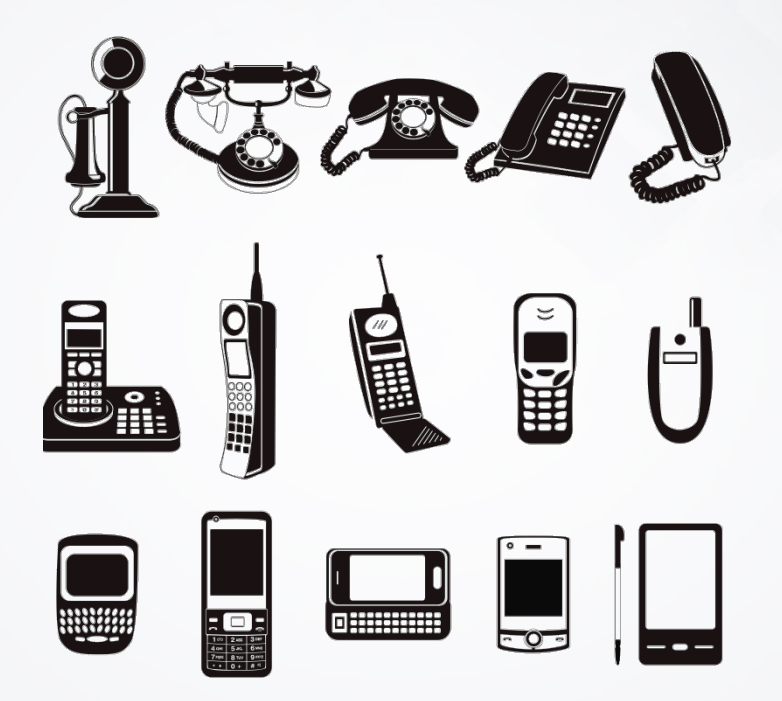

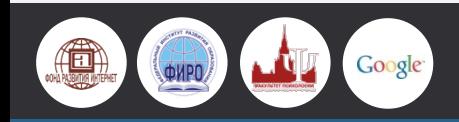

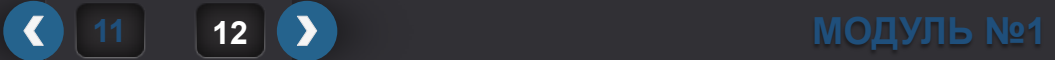

# **КАКИМИ IT-УСТРОЙСТВАМИ ВЫ ПОЛЬЗУЕТЕСЬ?**

#### **КАКИМИ IT – УСТРОЙСТВАМИ ПОЛЬЗУЮТСЯ СОВРЕМЕННЫЕ ДЕТИ?**

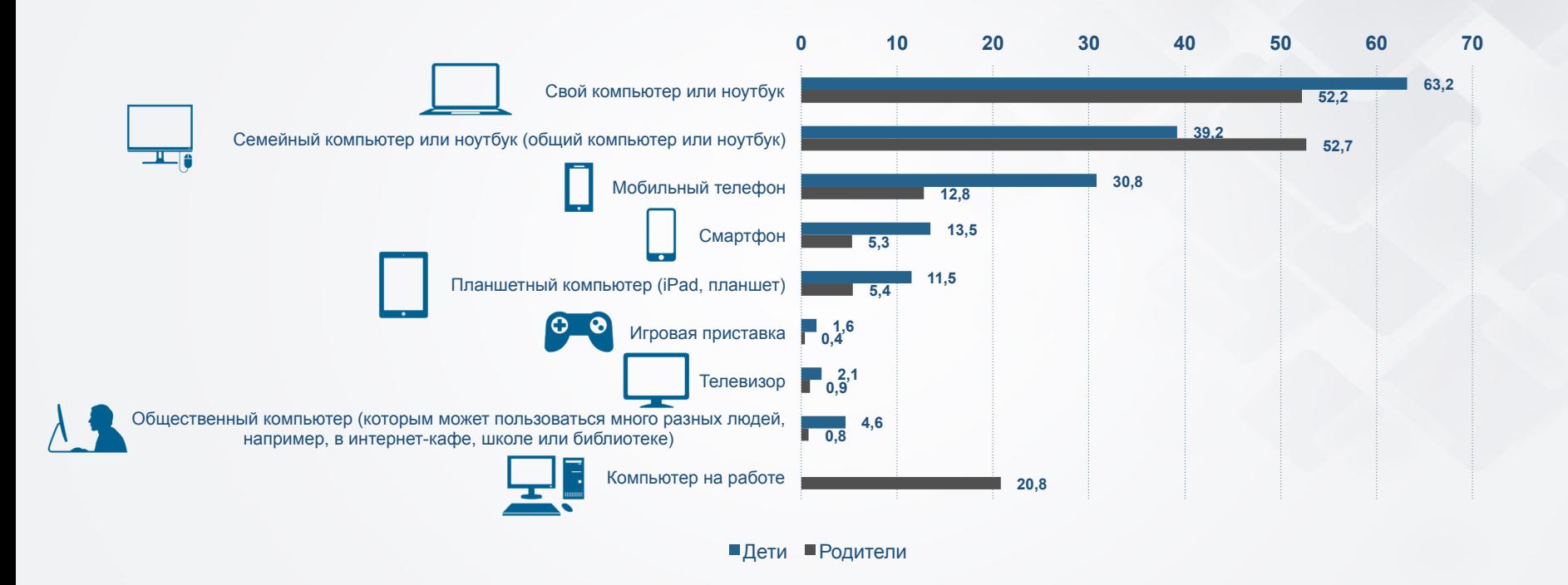

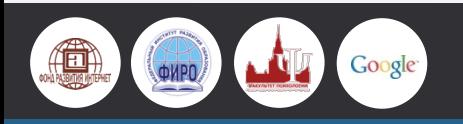

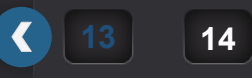

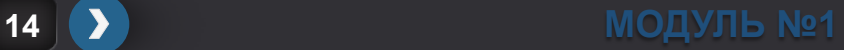

#### **ГАДЖЕТОМАНИЯ**

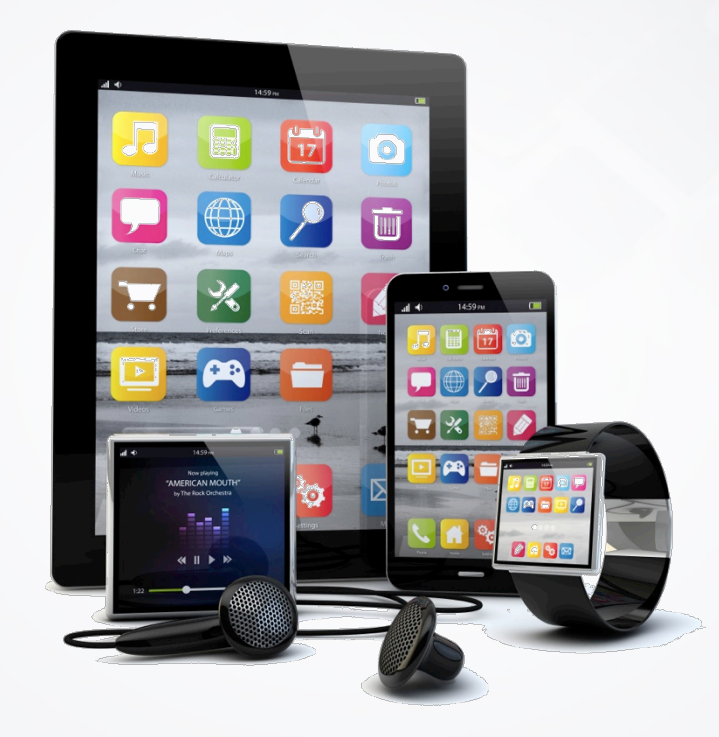

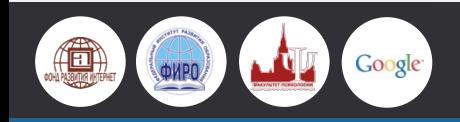

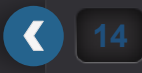

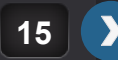

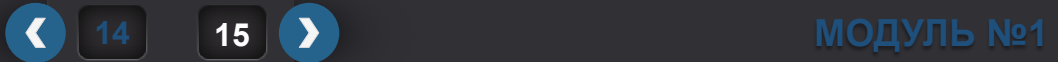

#### **СОВРЕМЕННЫЙ СМАРТФОН ПО СВОЕМУ ФУНКЦИОНАЛУ ВПОЛНЕ СРАВНИМ С НАСТОЛЬНЫМ КОМПЬЮТЕРОМ**

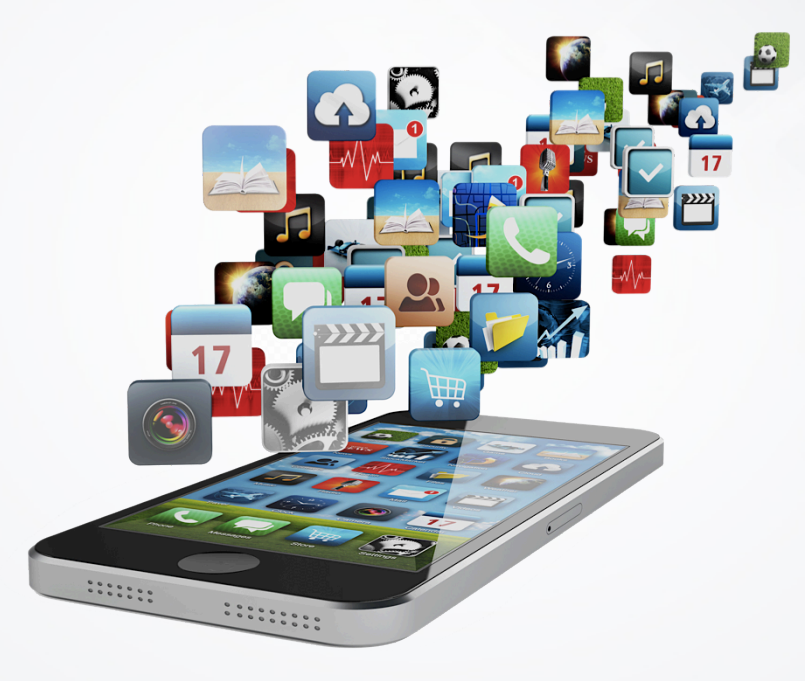

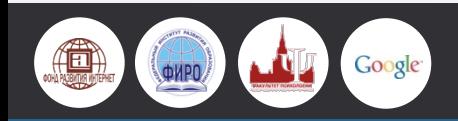

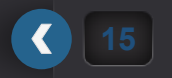

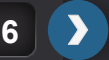

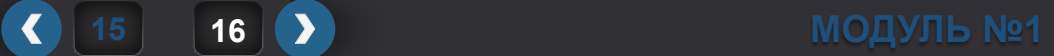

#### **3D - ПРИНТЕРЫ**

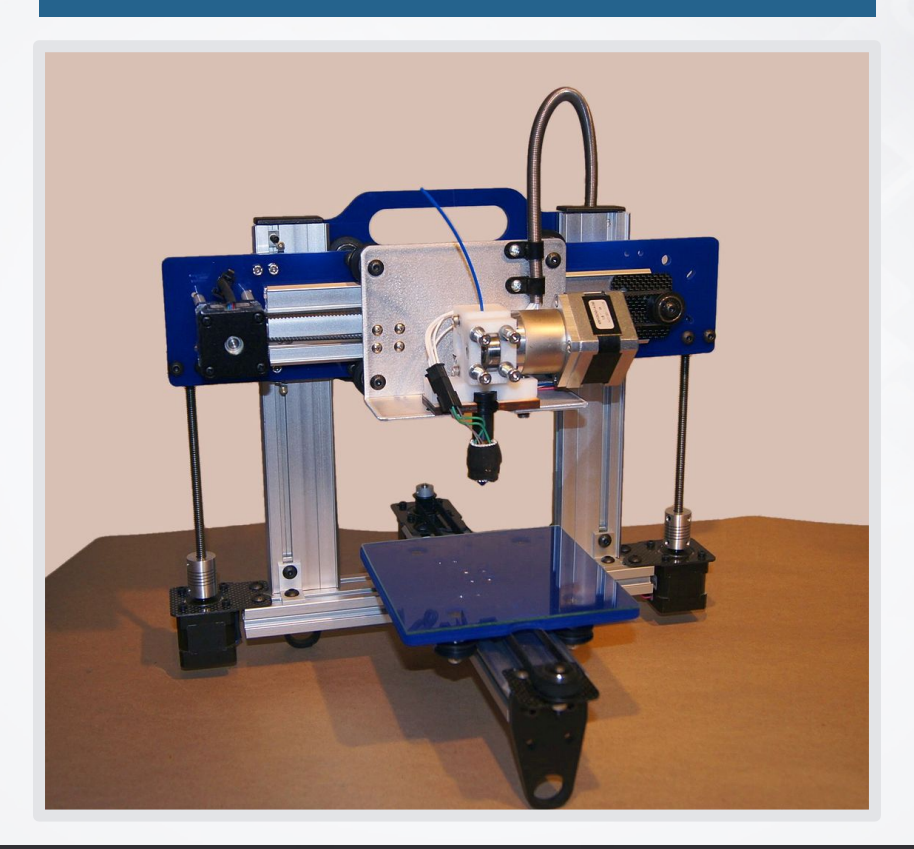

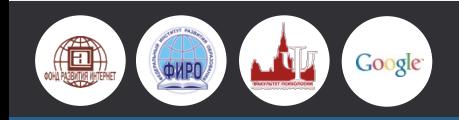

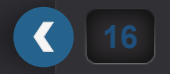

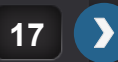

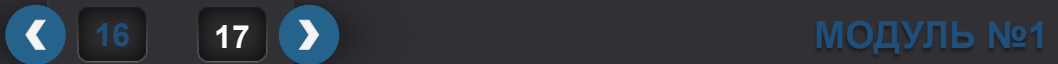

### **УСТРОЙСТВА ДОПОЛНИТЕЛЬНОЙ РЕАЛЬНОСТИ**

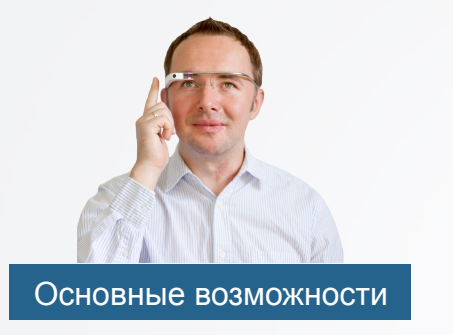

- Съемка от первого лица.
- Возможность видеть виртуальную картинку поверх реальной.

#### Примеры использования

- Передача непосредственного опыта студентам-медикам.
- Подсказки для автомобилистов.

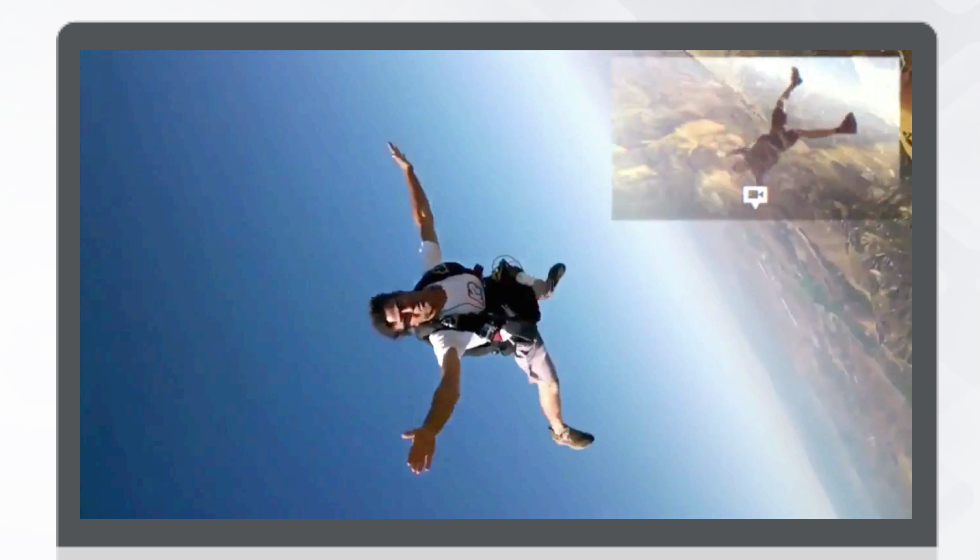

**Просмотр ролика -** http://youtu.be/cbgk-osiyCw

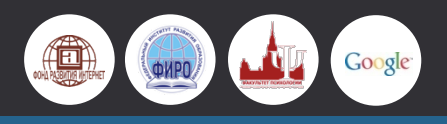

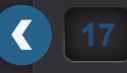

**18 | ≯ МОДУЛЬ** №1

#### **УПРАВЛЕНИЕ УСТРОЙСТВАМИ С ПОМОЩЬЮ ВЗГЛЯДА**

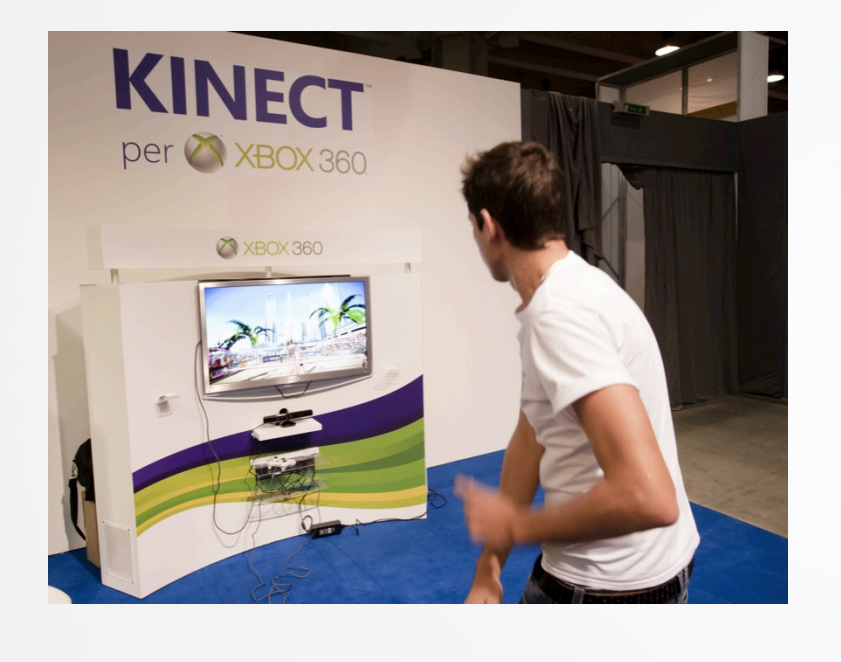

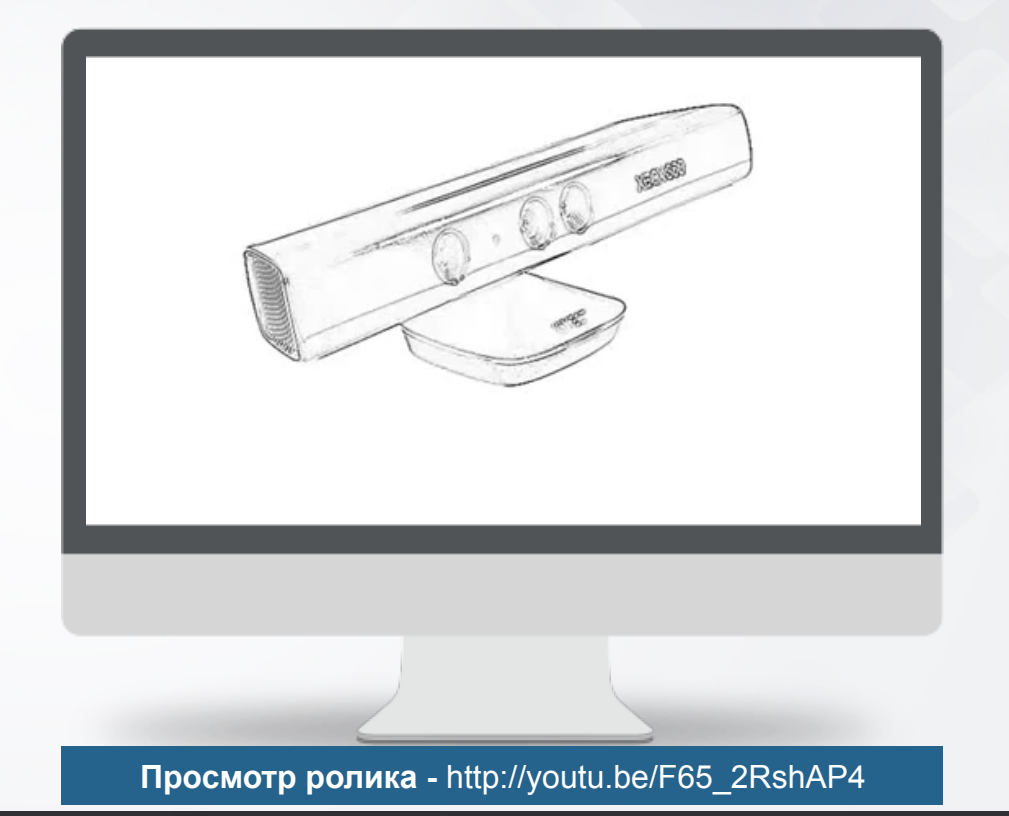

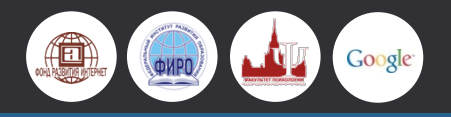

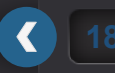

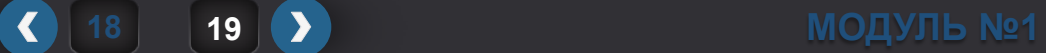

#### **ПЕРЕДАЧА ИНФОРМАЦИИ ЧЕРЕЗ ТЕЛО ЧЕЛОВЕКА**

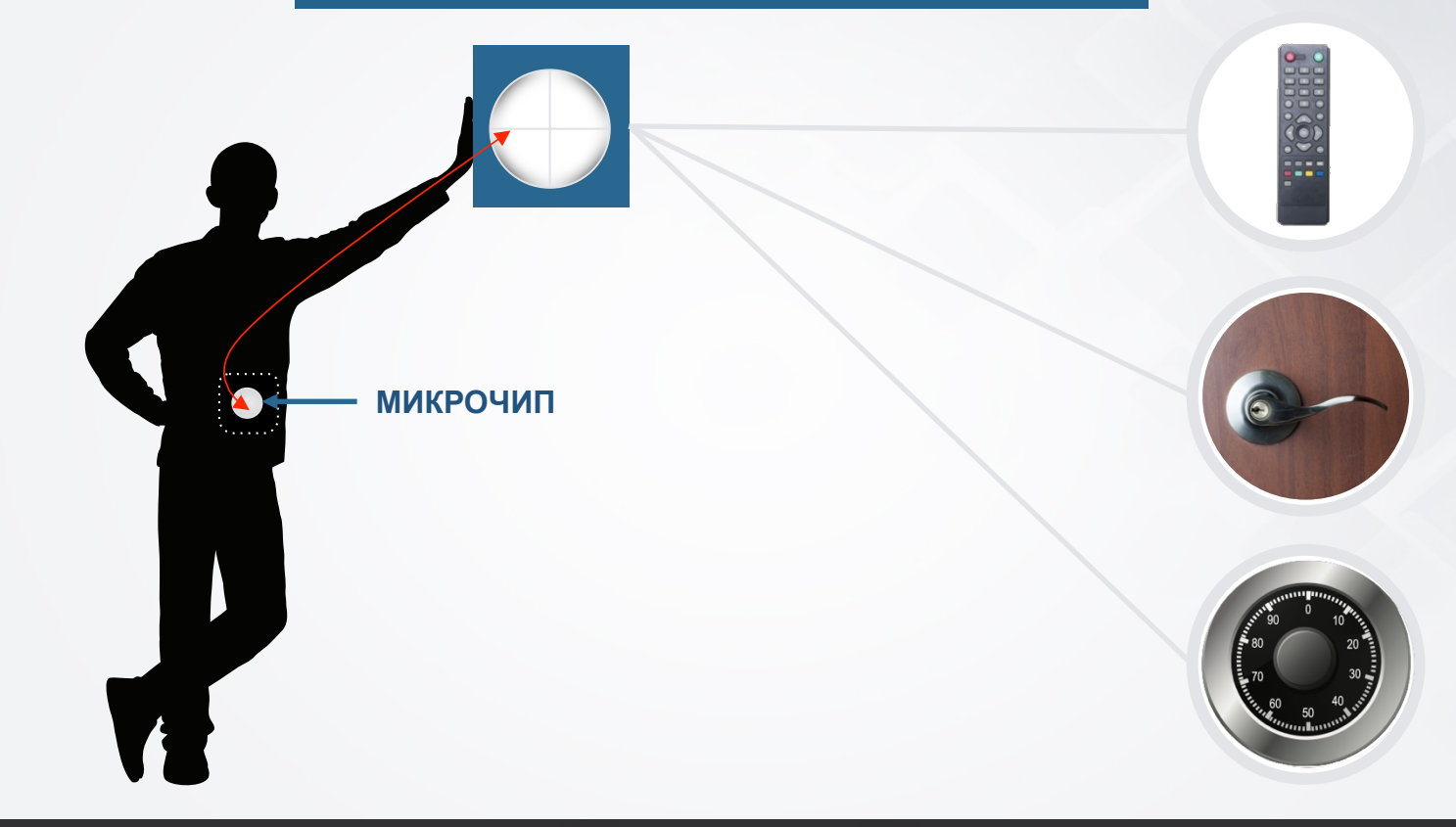

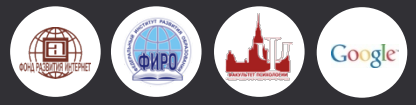

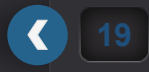

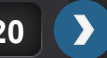

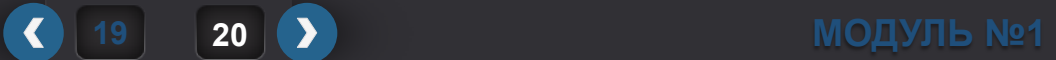

## **ГИБКИЙ ДИСПЛЕЙ**

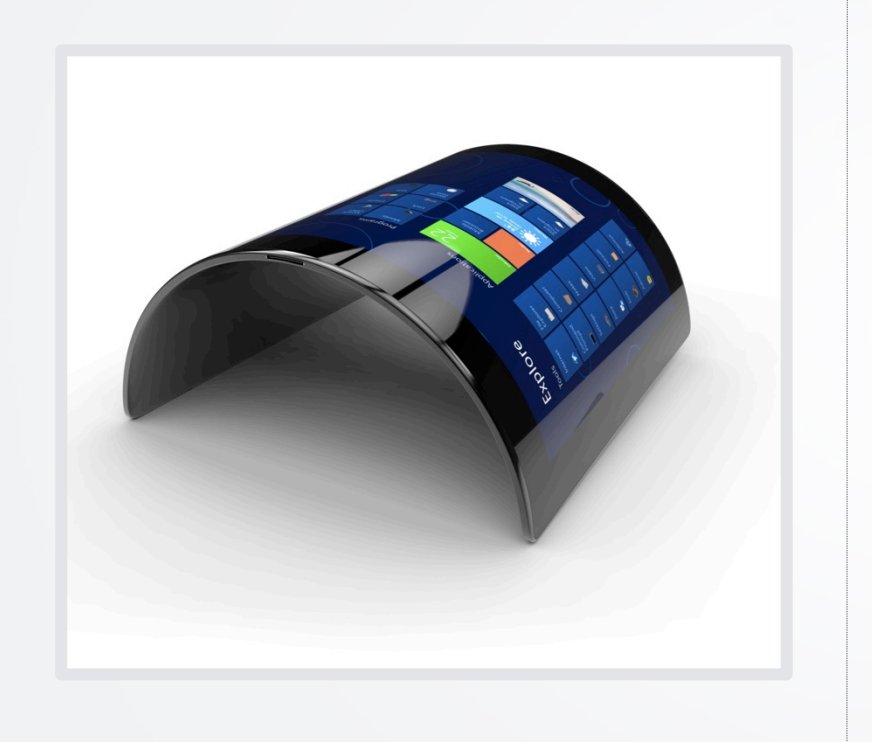

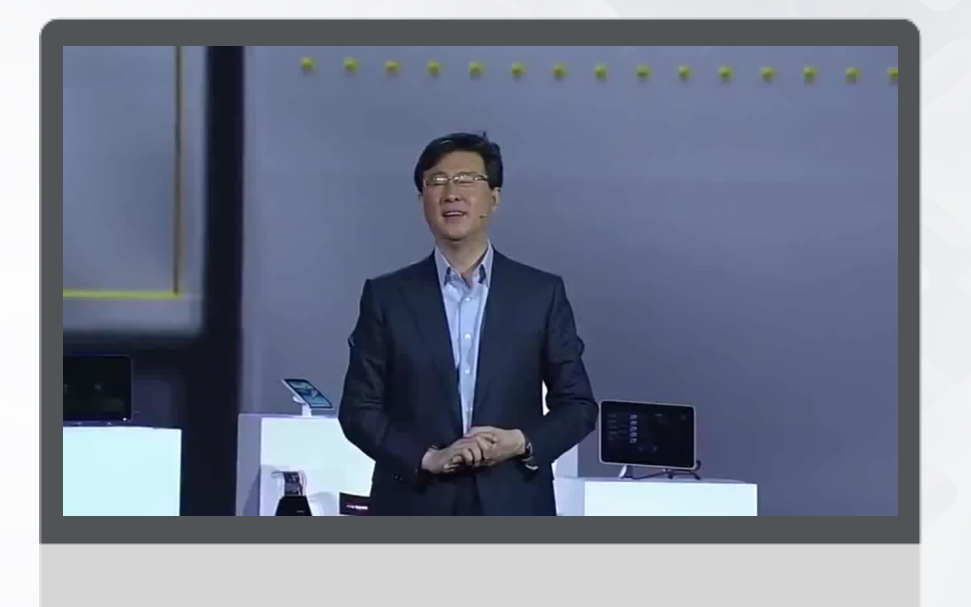

**Просмотр ролика** - http://youtu.be/dBYc20bB6LI

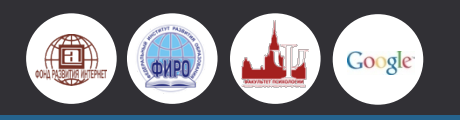

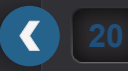

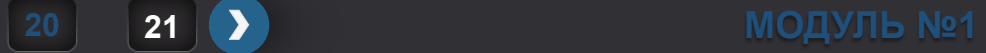

## **ВОЗДУШНЫЙ ДИСПЛЕЙ**

Полноцветное, физически проницаемое изображение прямо в воздухе, управляемое с помощью мультитач-жестов.

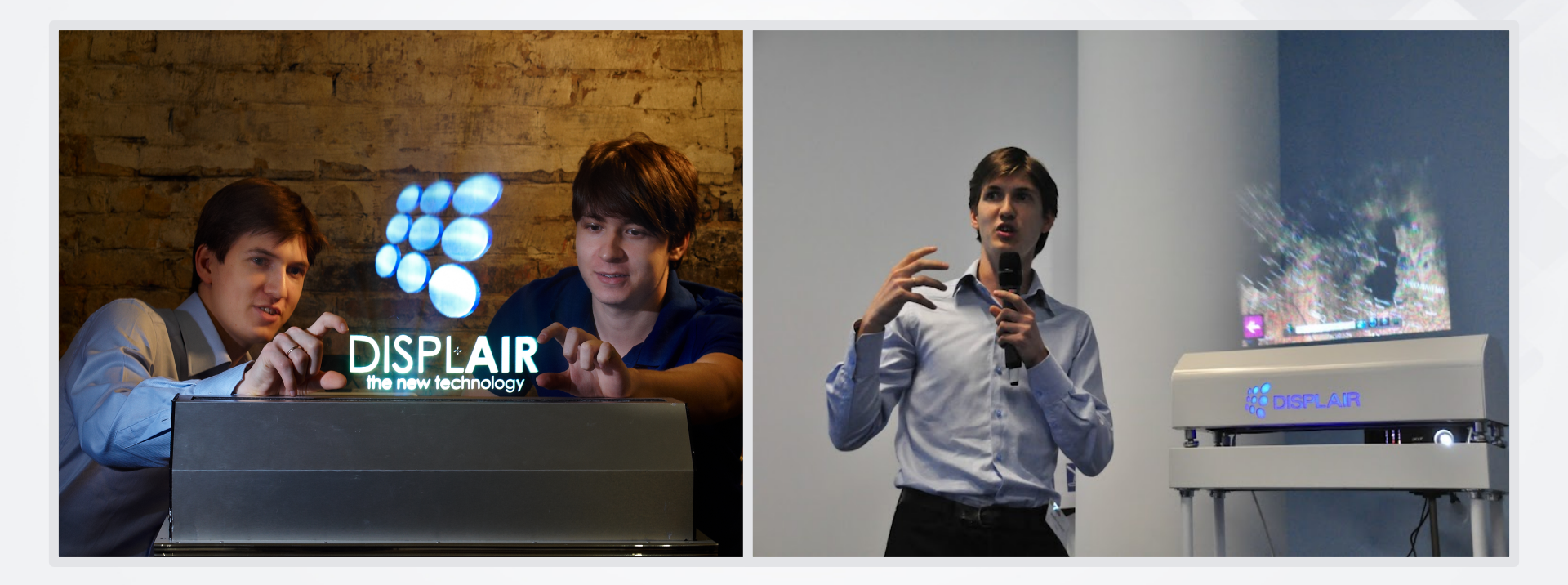

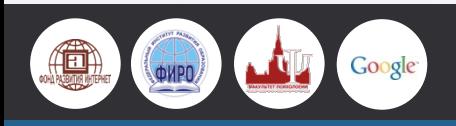

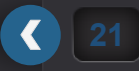

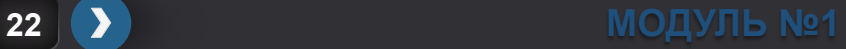

**РАЗДЕЛ №2 ТРИ КИТА ИНТЕРНЕТА**

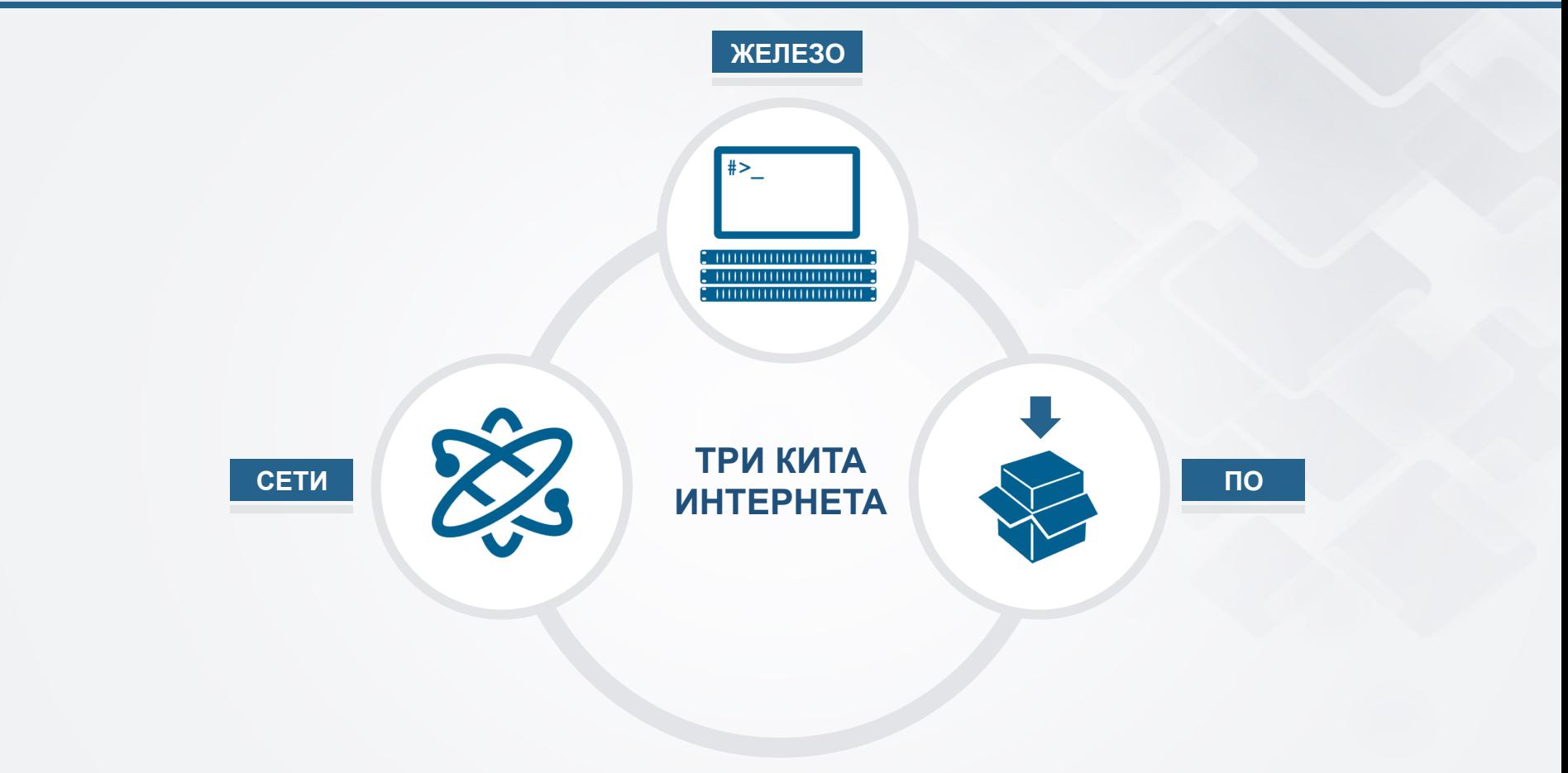

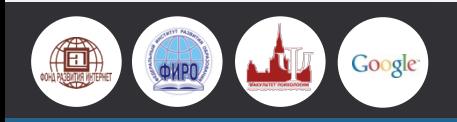

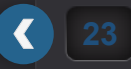

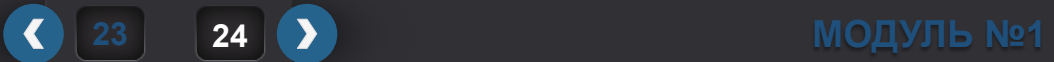

#### **ЖЕЛЕЗО**

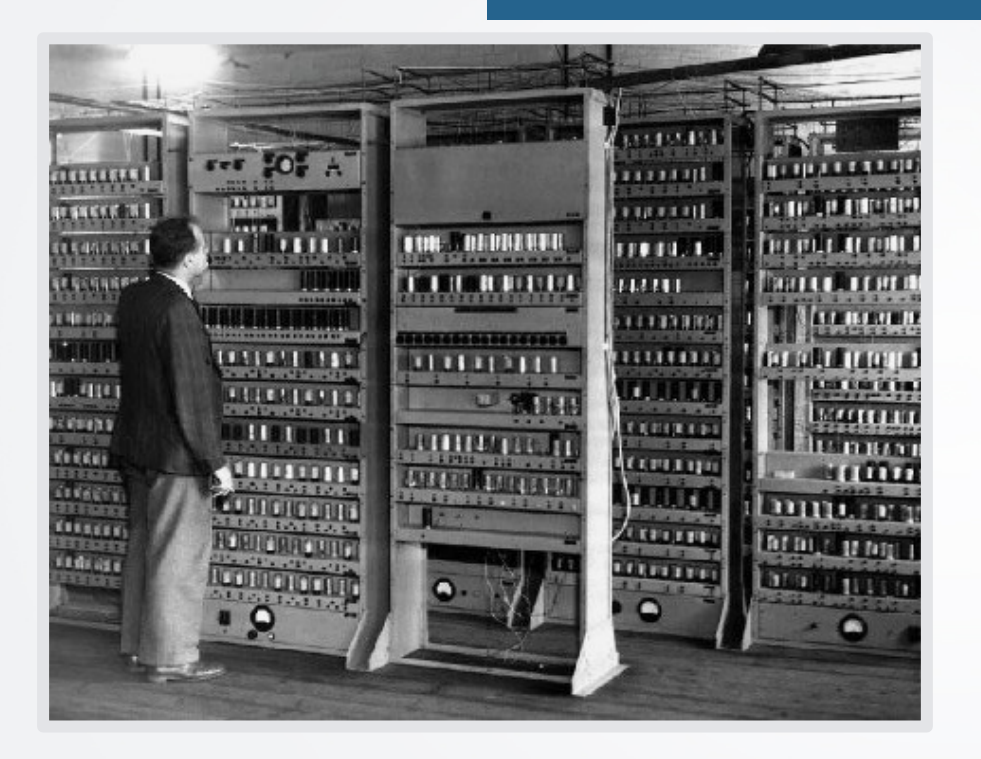

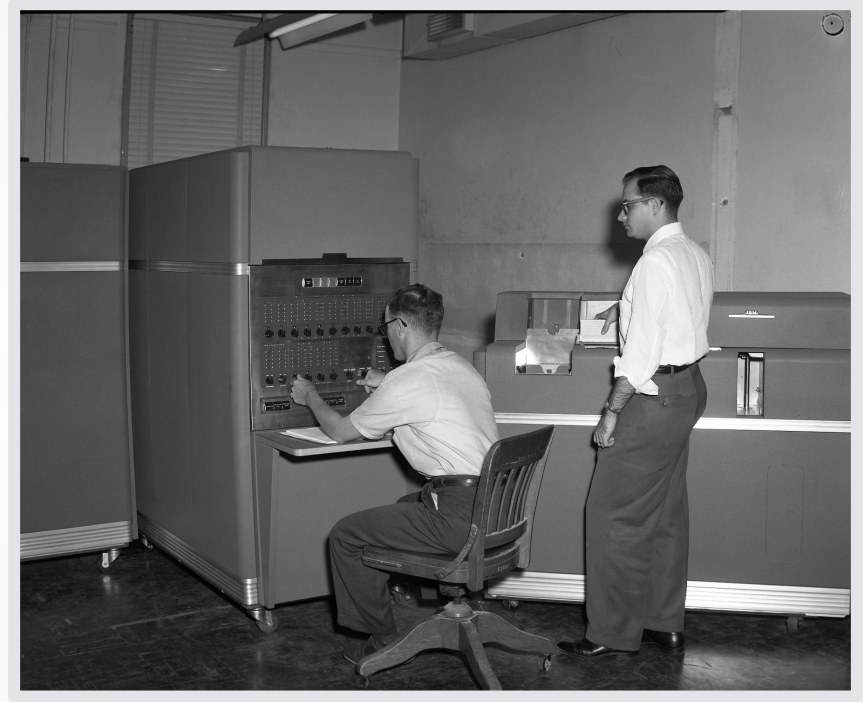

#### **ЭВМ EDSAC, 1949 г.**

**IBM 650 1954 г. вес 900 кг, блок питания - вес 1 350 кг \$ 4 млн.**

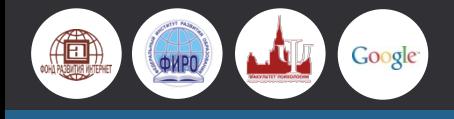

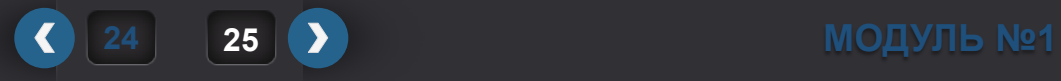

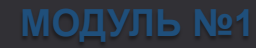

#### **ПЕРВАЯ СОВЕТСКАЯ ЭВМ – «МАЛАЯ ЭЛЕКТРОННАЯ СЧЕТНАЯ МАШИНА»**

Разработана Сергеем Алексеевичем Лебедевым в начале 1950 –х годах. Внутри 6 000 вакуумных ламп, потребляла энергии как 100 современных компьютеров.

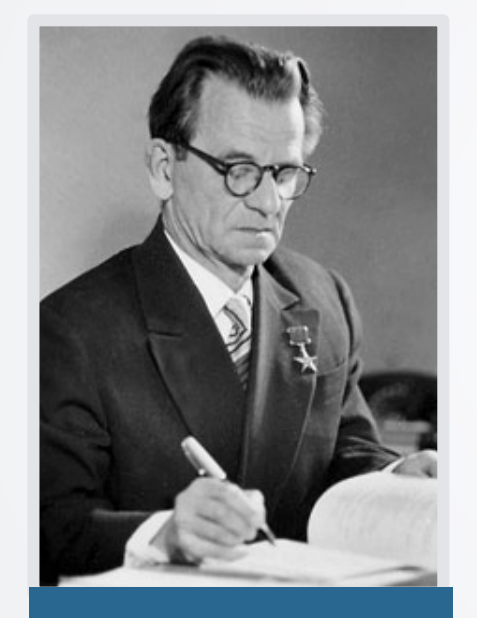

**С.А. ЛЕБЕДЕВ**

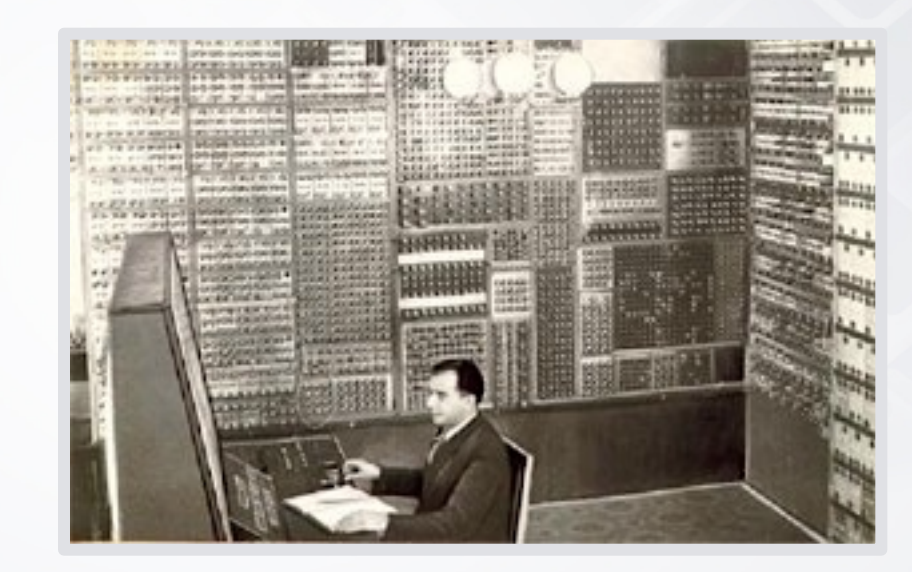

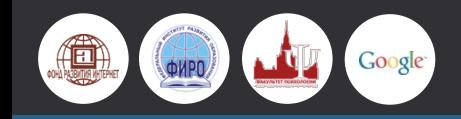

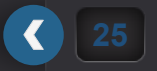

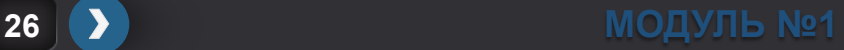

#### **ВТОРОЕ ПОКОЛЕНИЕ КОМПЬЮТЕРОВ**

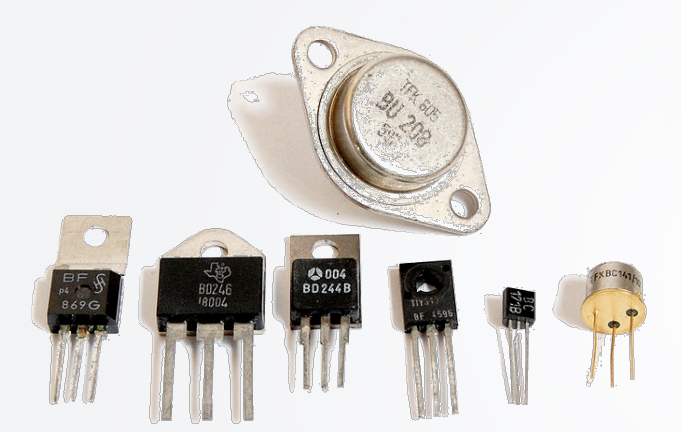

В 1947 году изобретен транзистор. Более производительный, потребляющий меньше энергии, более дешевый и небольшой по размерам.

За его изобретение Уильям Шокли, Джон Бардин и Уолтер Браттейн получили Нобелевскую премию по физике.

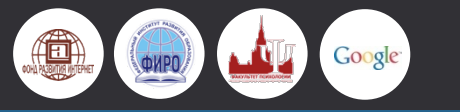

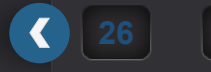

#### **ТРЕТЬЕ ПОКОЛЕНИЕ КОМПЬЮТЕРОВ**

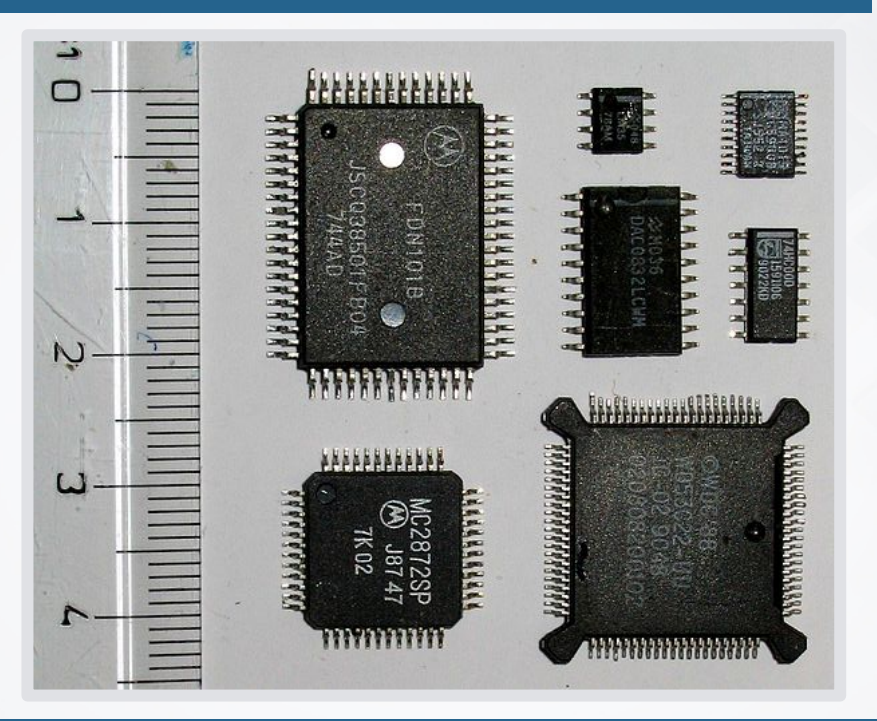

Появились **интегральные микросхемы** – кристаллов полупроводникового материала (обычно кремния), на которых размещается огромное количество транзисторов (до нескольких миллиардов).

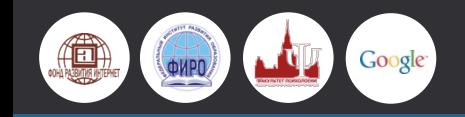

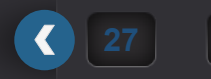

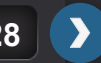

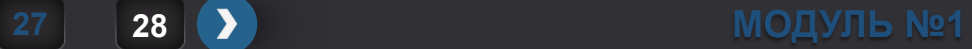

#### **ЧЕТВЕРТОЕ ПОКОЛЕНИЕ КОМПЬЮТЕРОВ**

 $\sqrt{2}$ 

В конце XX века появились персональные компьютеры, микропроцессоры проникли в большинство потребительских приборов.

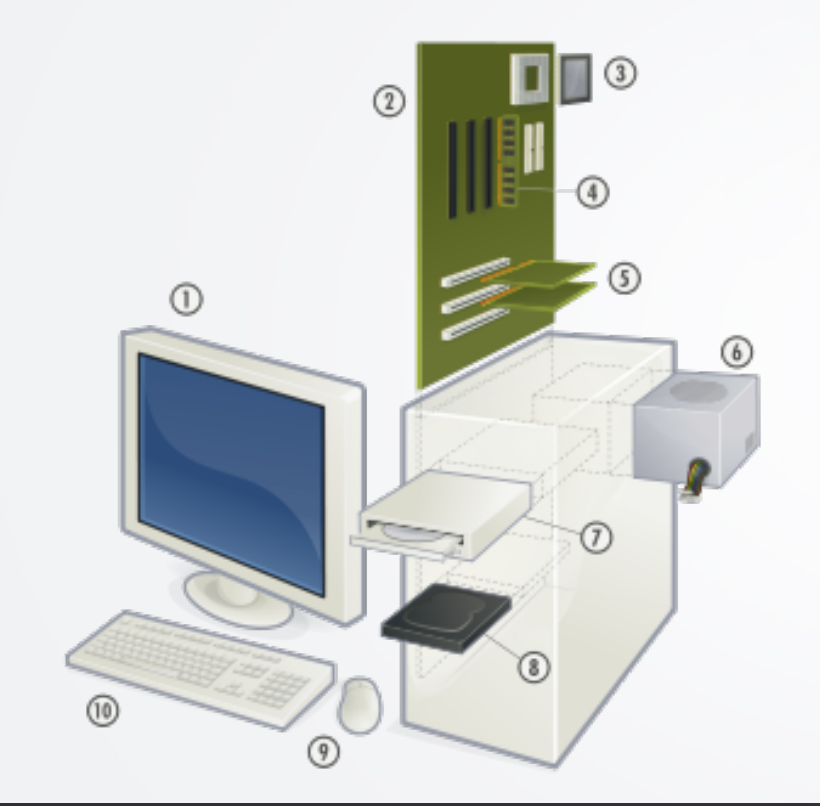

Google

#### **ОСНОВНЫЕ СОСТАВНЫЕ ЧАСТИ ТИПИЧНОГО ПЕРСОНАЛЬНОГО КОМПЬЮТЕРА:**

**28 29 МОДУЛЬ №1** 

- 1 монитор,
- 2 материнская плата,
- 3 центральный процессор,
- 4 оперативная память,
- 5 карты расширений,
- 6 блок питания,
- 7 оптический привод,
- 8 жёсткий диск,
- 9 компьютерная мышь,
- 10 клавиатура.

#### **КОМПЬЮТЕРЫ ПЯТОГО ПОКОЛЕНИЯ?**

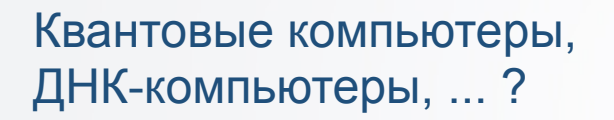

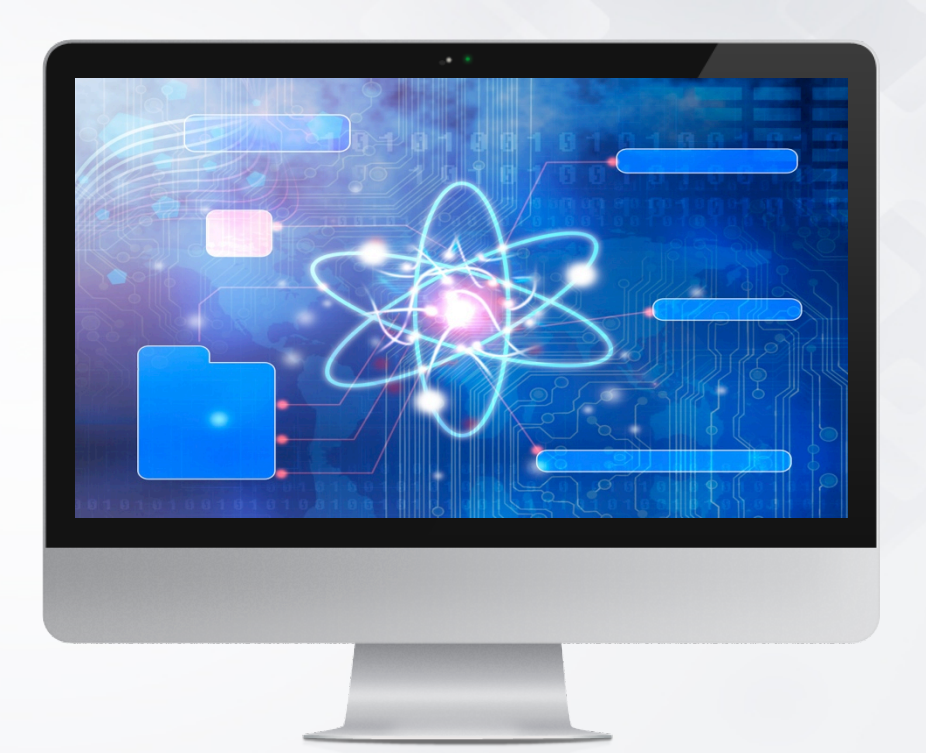

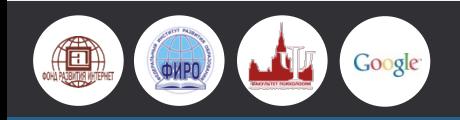

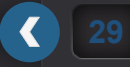

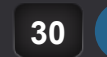

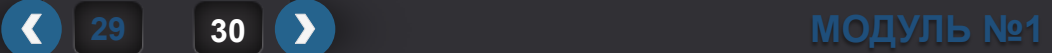

## **ЭВОЛЮЦИЯ ШКОЛНЫХ КОМПЬЮТЕРОВ**

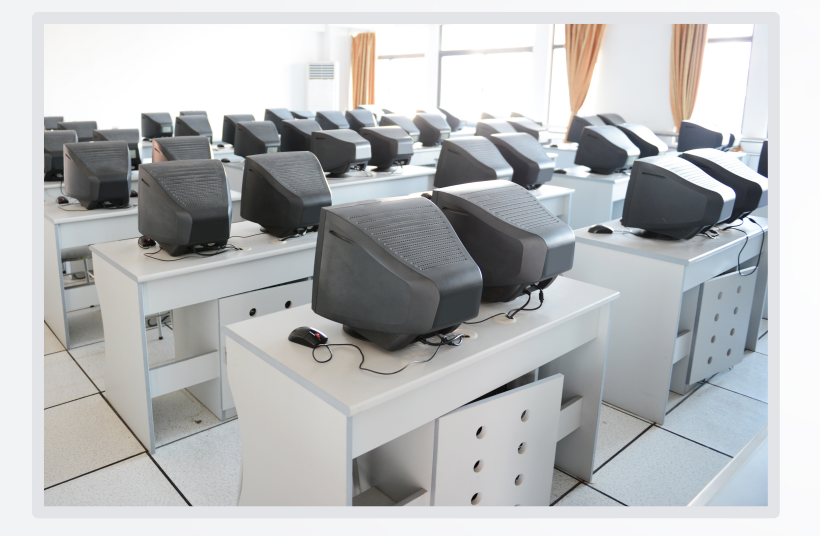

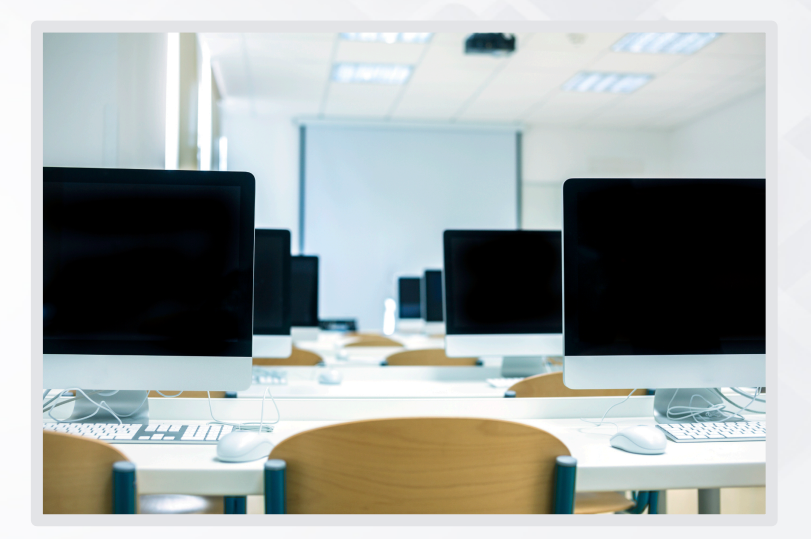

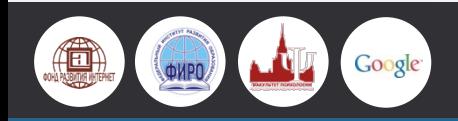

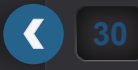

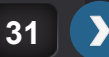

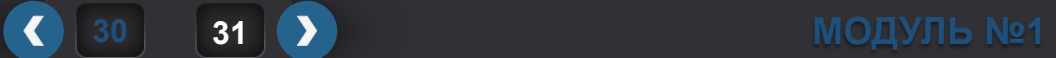

#### **ПРОГРАММНОЕ ОБЕСПЕЧЕНИЕ**

#### ПРОГРАММЫ

Операционная система – ( Mac OS, Windows, Linux, Novell)

Драйверы расширяющие возможности компьютера.

Графический интерфейс.

Вспомогательные программы ( утилиты).

Программы архиваторы.

Антивирусные программы.

Коммуникационные программы.

Программы управления локальной сетью.

#### СИСТЕМНЫЕ ПРИКЛАДНЫЕ

Системы управления базами данных.

Графические редакторы – (Photoshop, Corel, Illustrator)

Системы деловой и научной графики.

Системы автоматизированного проектирования.

Программы для создания презентаций.

Бухгалтерские, юридические и финансовые программы.

Шрифты, системы перевода текстов и словари.

Голосовые технологии.

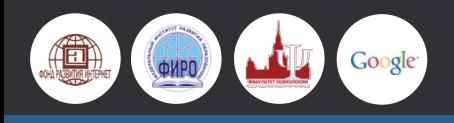

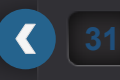

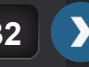

**31 32 МОДУЛЬ №1** 

#### **ДЕТСКОЕ ПРОГРАММНОЕ ОБЕСПЕЧЕНИЕ**

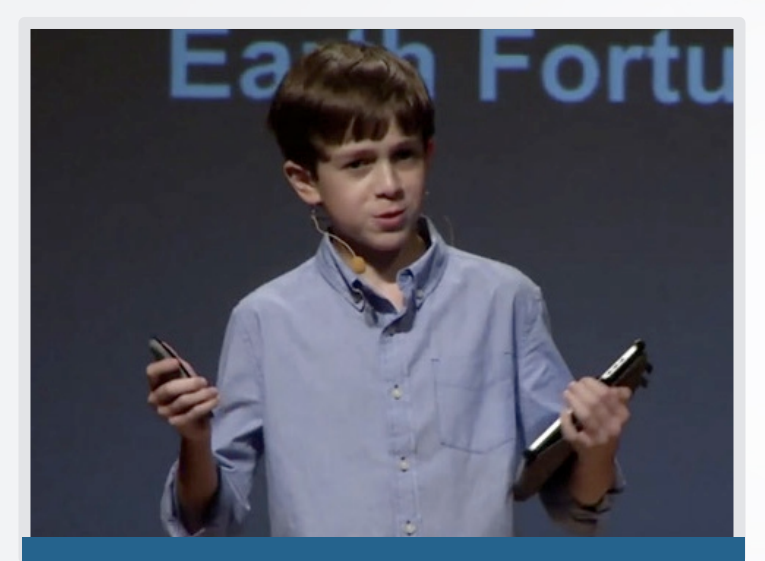

**ТОМАС СУАРЕЗ** в 12 лет создал собственную компанию по разработке приложений для мобильных устройств

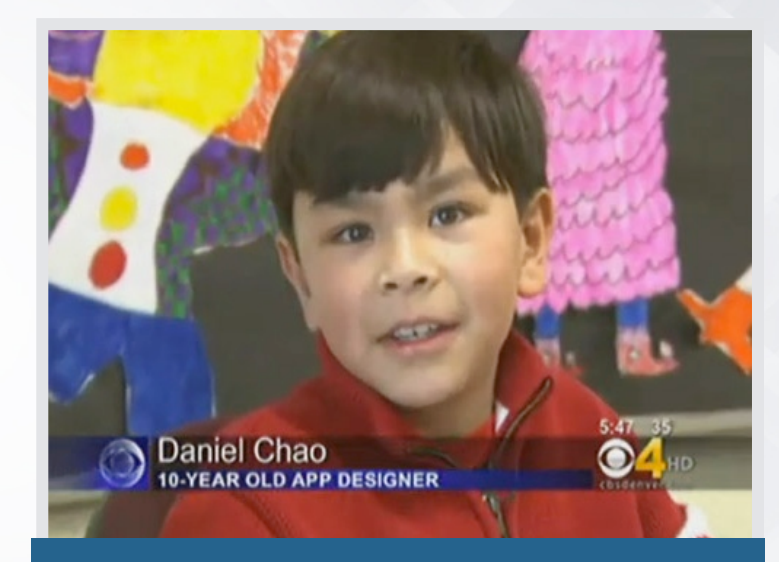

**ДАНИЕЛЬ ЧАО** из США в 10 лет создал приложение позволяющее контролировать время домашнего чтения

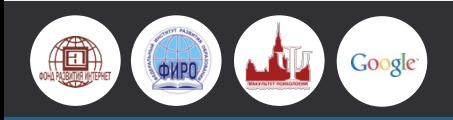

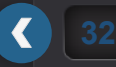

**33 1 → МОДУЛЬ** №1

#### **МАССАЧУСЕТСКИЙ ТЕХНОЛОГИЧЕСКИЙ УНИВЕРСИТЕТ (США)**

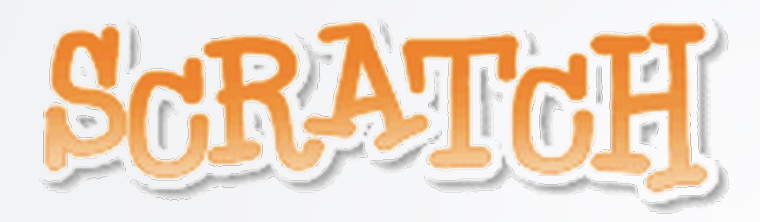

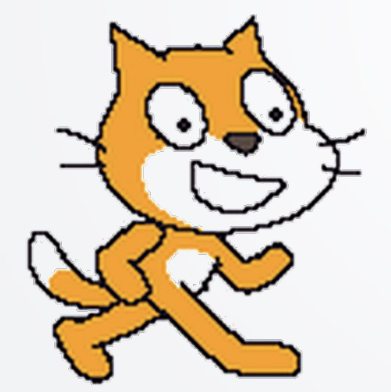

**Scratch** (по-русски произносится "Скрэтч") - это язык программирования, при помощи которого вы можете с лёгкостью создавать свои собственные интерактивные программы, анимацию, игры, музыкальные приложения и творческие проекты - и делиться ими со всеми пользователями сети Интернет.

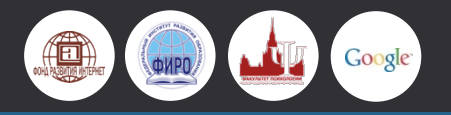

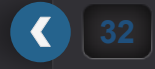

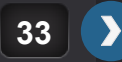

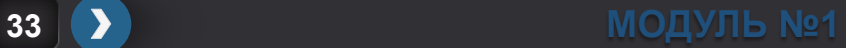

#### **ОБЛАЧНЫЕ ТЕХНОЛОГИИ**

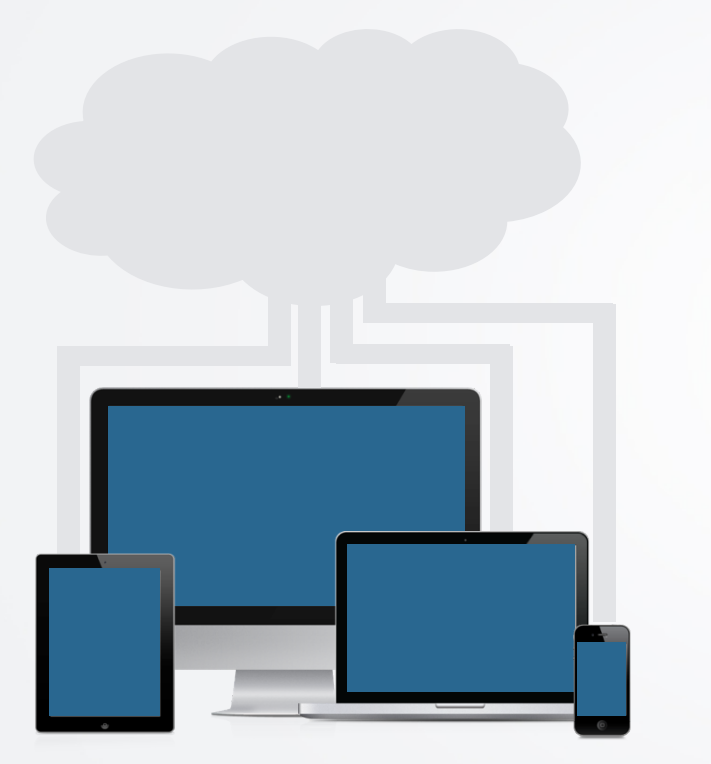

Google

個

#### **ЭЛЕКТРОННЫЕ ЖУРНАЛЫ И ДНЕВНИКИ**

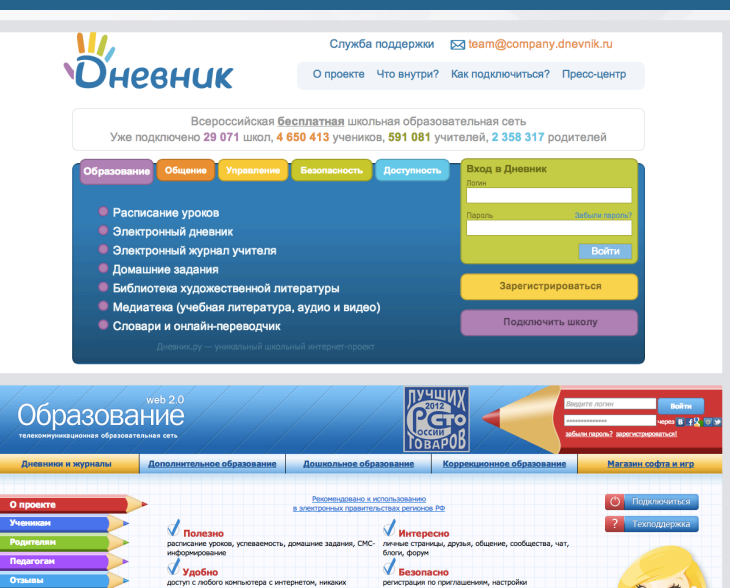

поиватности, техподдержка

**омышленные** 

туризм Подготовительные курсы 10 класс<br>T. 282-00-48

**MARK** 

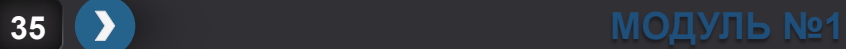

 $56$ 

 $\left| \right|$ 

дополнительных расходов

 $\sqrt{2}$ 

**Page 10** 

#### **ОБЛАЧНЫЕ ТЕХНОЛОГИИ**

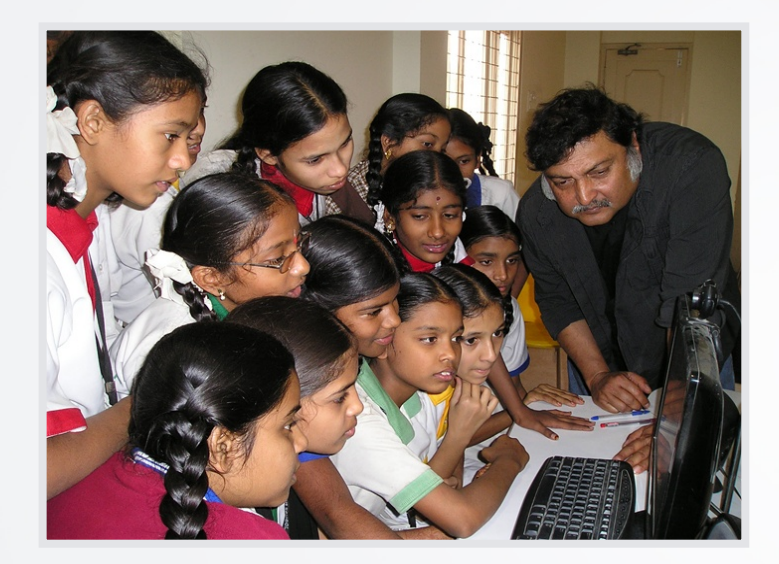

Проект индийского ученого и просветителя **Сугата Митра «Бабушки на облаке».**

Задействует в проекте Интернет-активных людей пенсионного возраста для обучения детей из малообеспеченных семей.

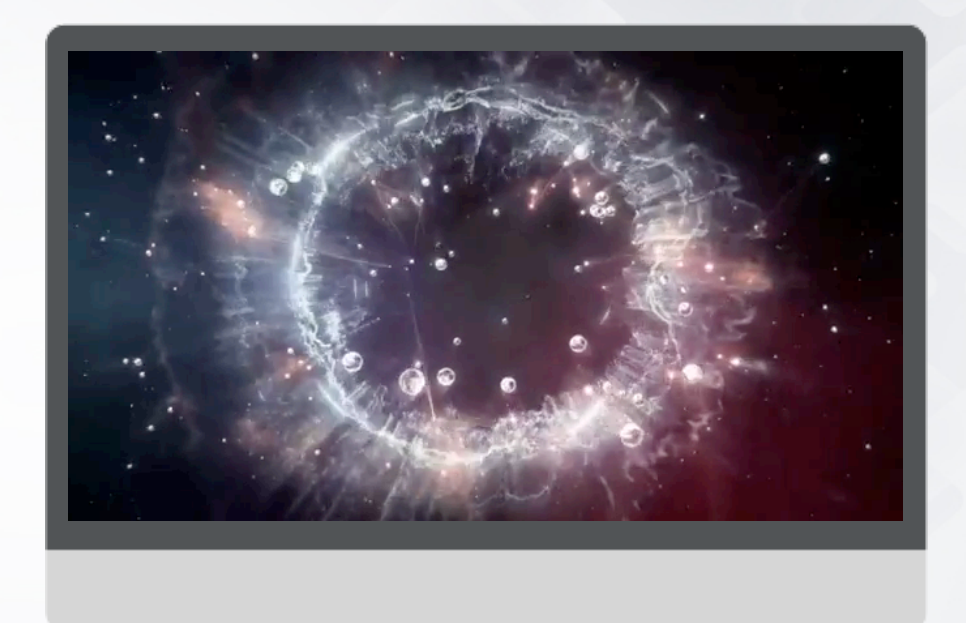

Просмотр ролика - http://youtu.be/ncTNQNK2fWo

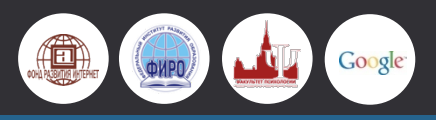

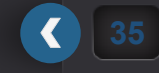

**35 36 МОДУЛЬ №1** 

#### **ОБЛАЧНЫЕ РЕШЕНИЯ ОТ GOOGLE**

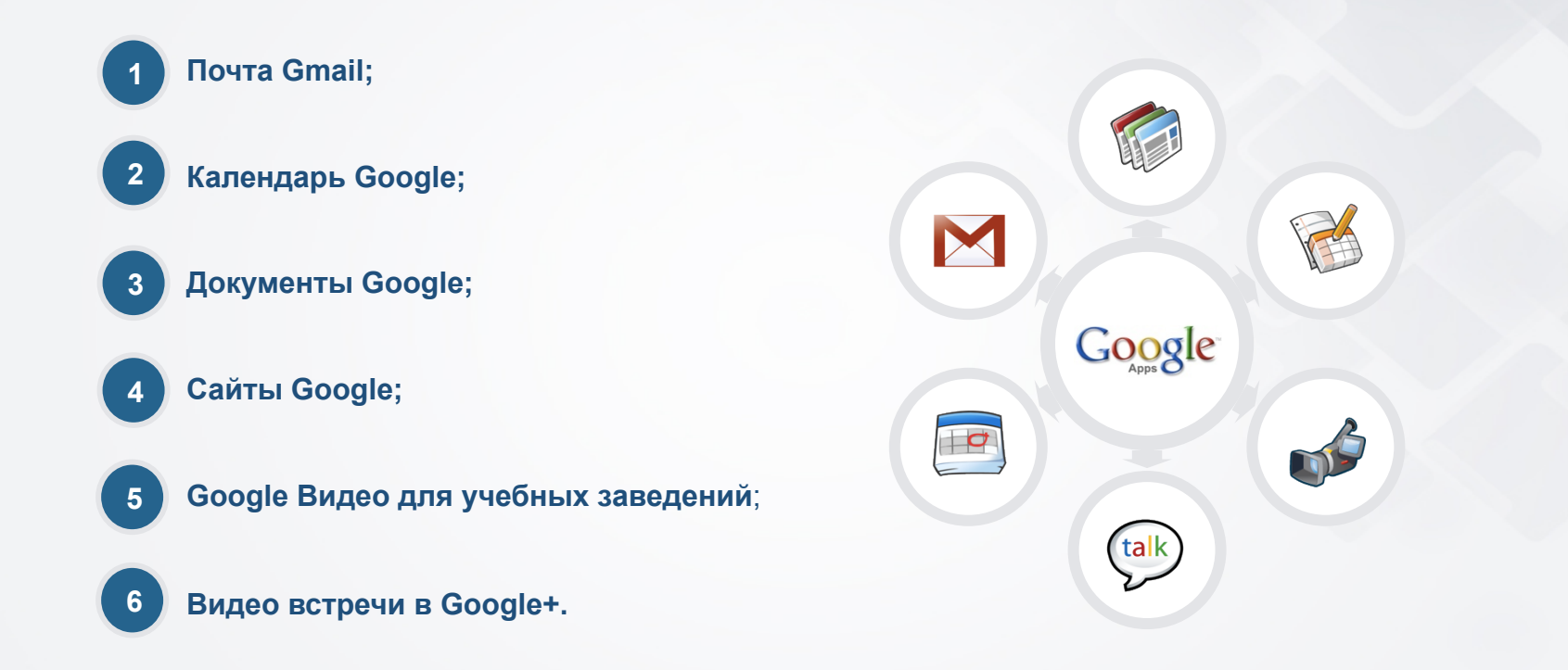

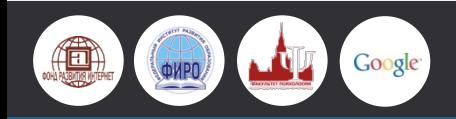

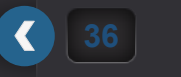

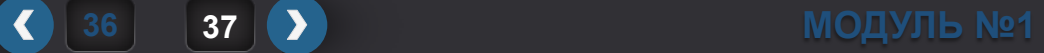
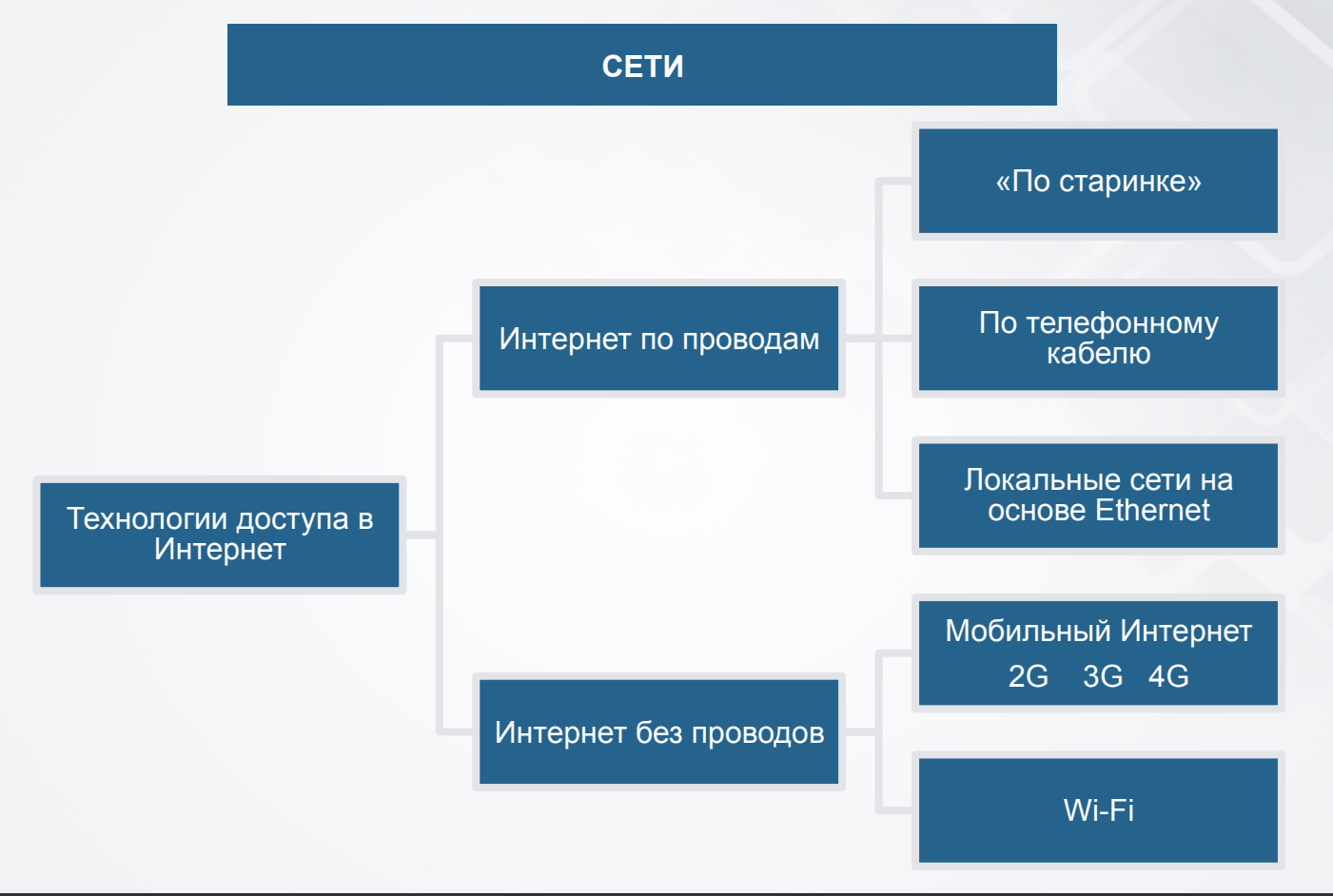

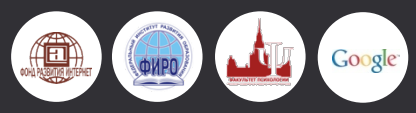

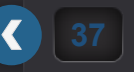

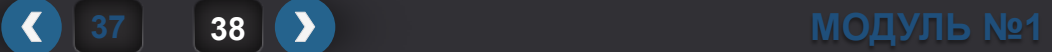

## **КОММУТИРУЕМЫЙ ДОСТУП (DIAL-UP)**

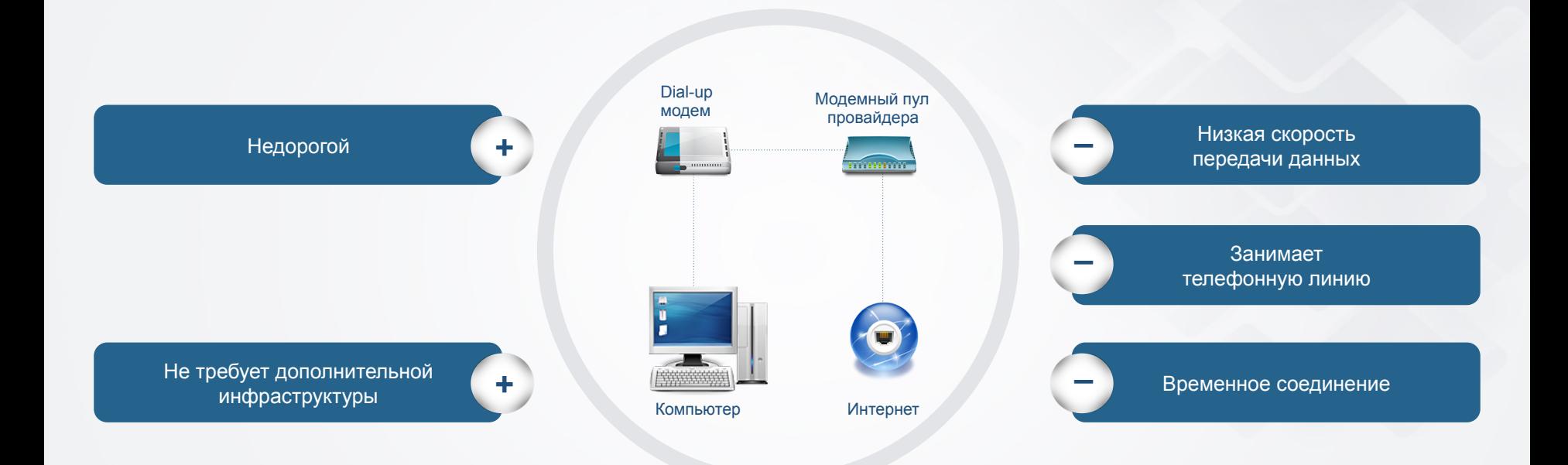

По данным TNS, в 2012 году в российских городах с населением от **100 000** только **6%** жителей использовали такое подключение у себя дома.

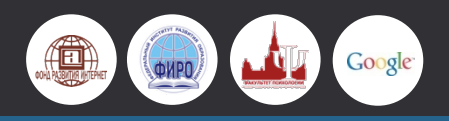

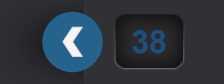

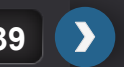

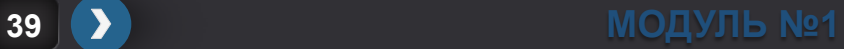

### **ИНТЕРНЕТ ПО ТЕЛЕФОННОМУ КАБЕЛЮ**

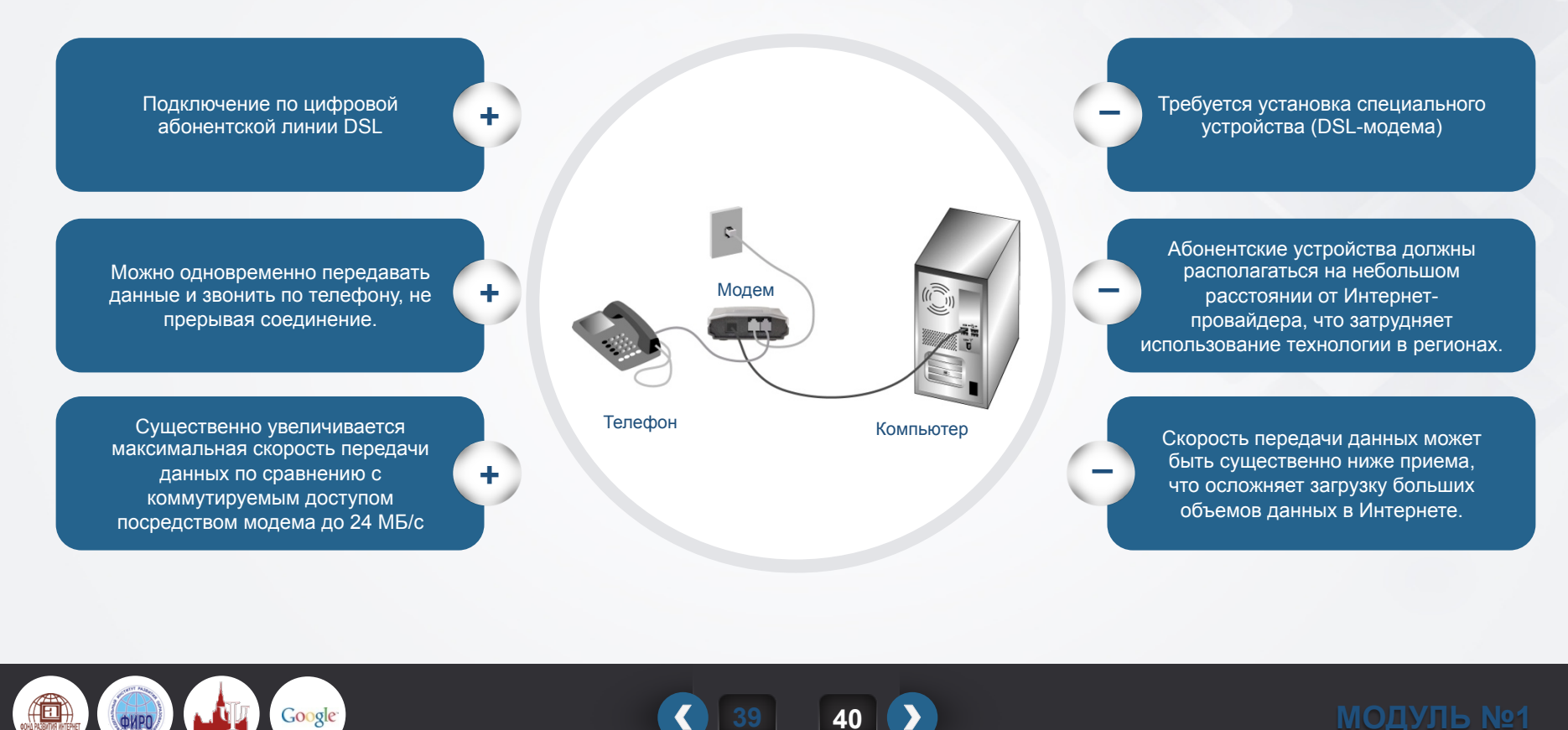

Google

**39 40 МОДУЛЬ №1** 

### **ЛОКАЛЬНЫЕ СЕТИ НА ОСНОВЕ ETHERNET**

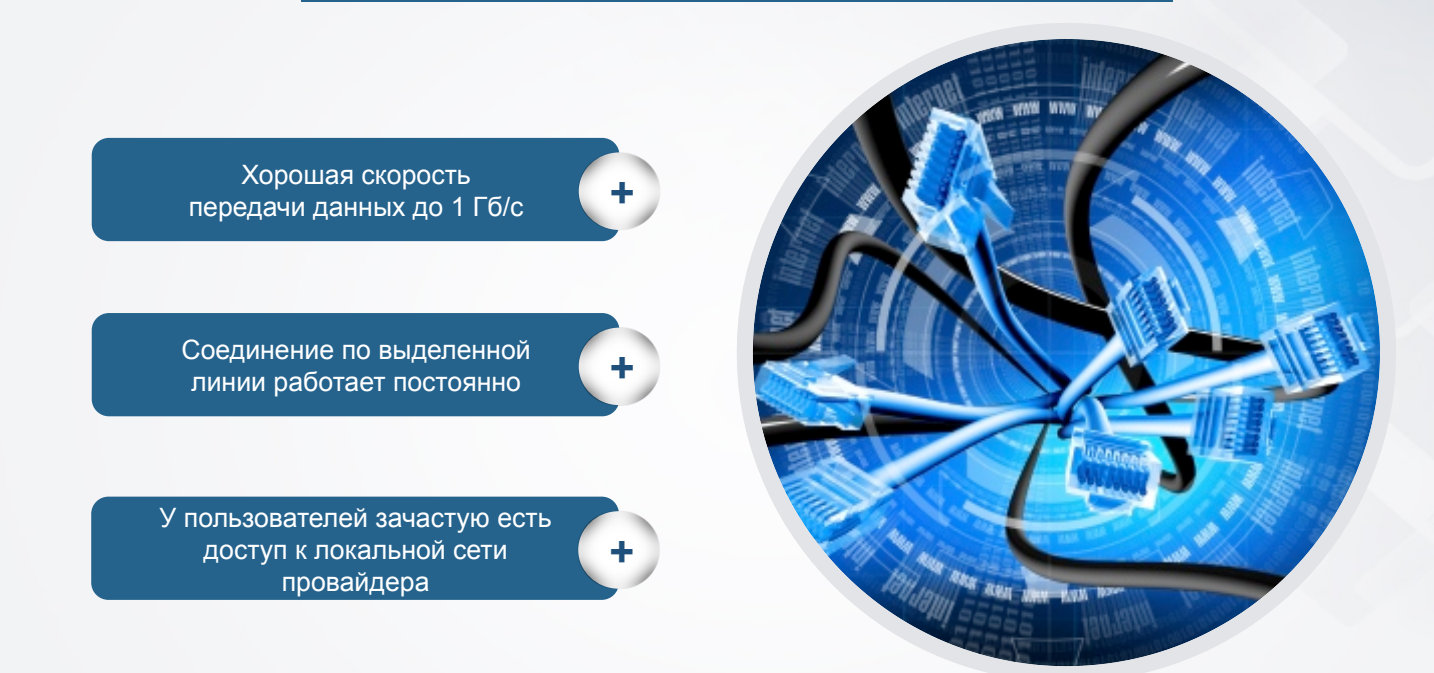

**Ethernet** – это технология передачи данных по выделенной линии – специальному кабелю, напрямую подключающему квартиру или офис пользователя к аппаратуре провайдера.

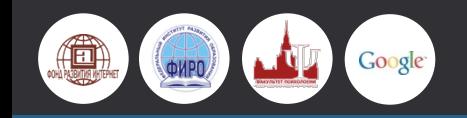

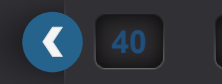

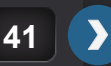

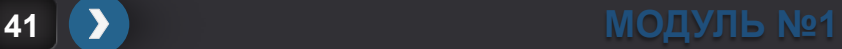

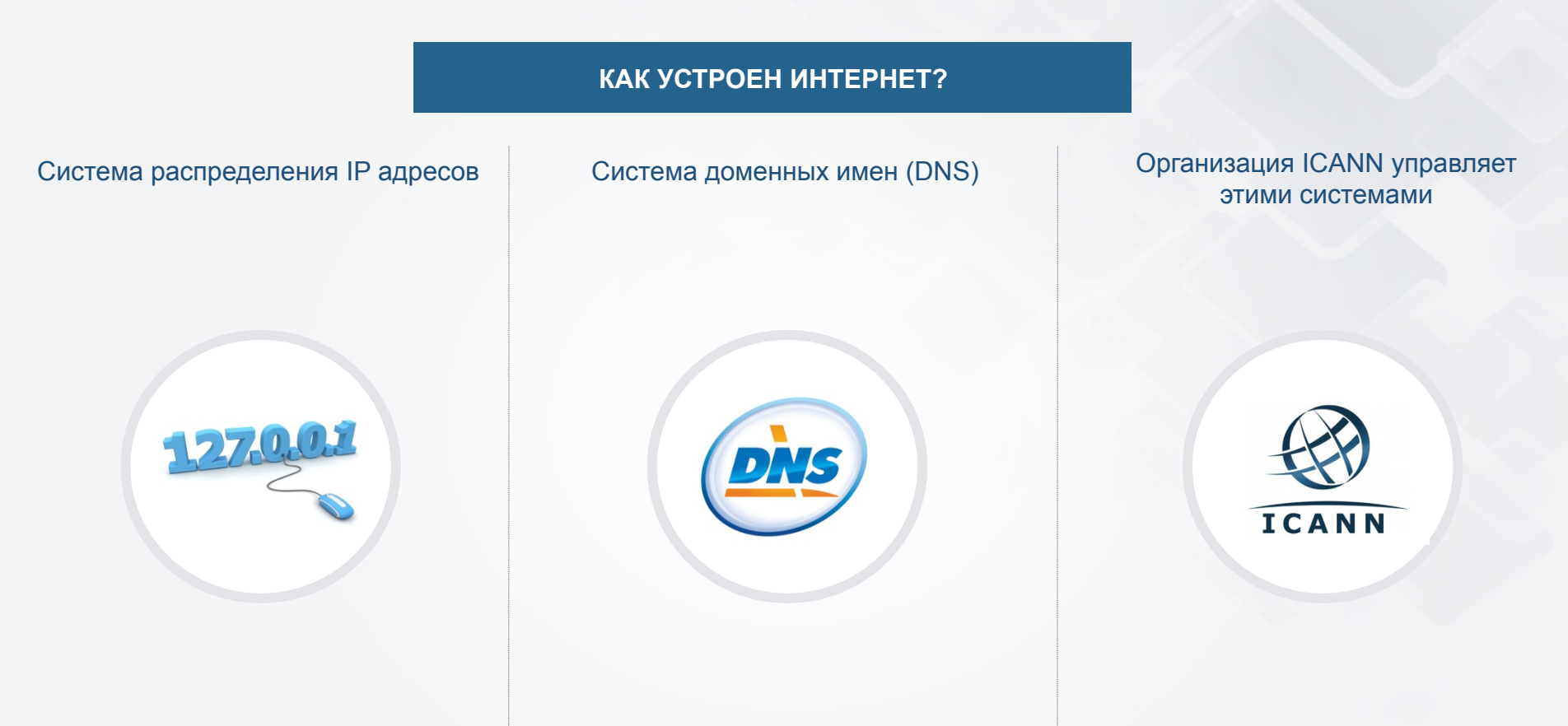

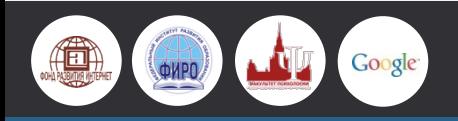

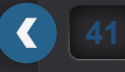

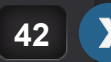

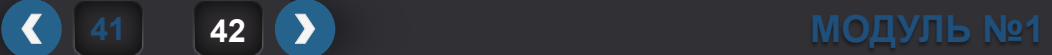

# **РАЗДЕЛ №3 ТЕХНИЧЕСКИЕ РИСКИ И ИХ ПРОФИЛАКТИКА**

### **ПО КАКИМ ВОПРОСАМ ОБРАЩАЮТСЯ ЧАЩЕ ВСЕГО?**

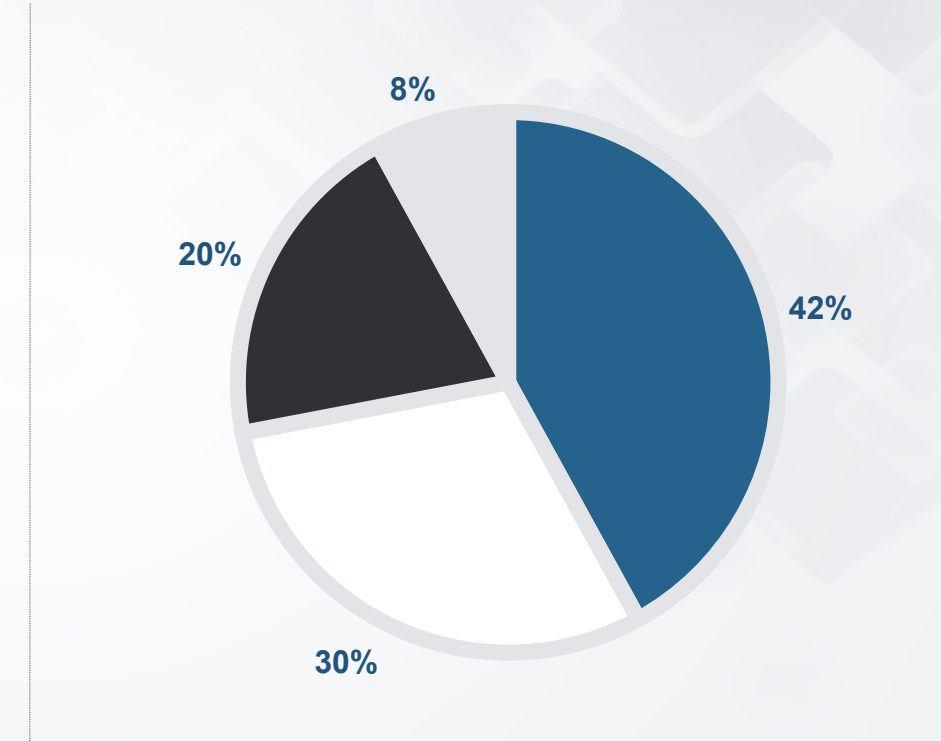

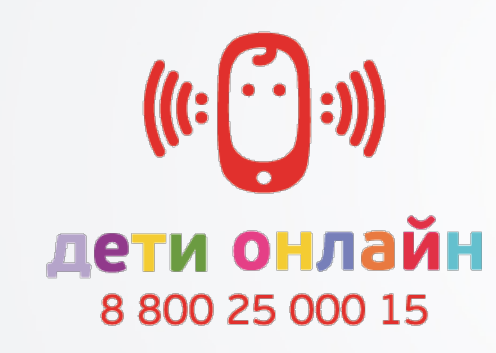

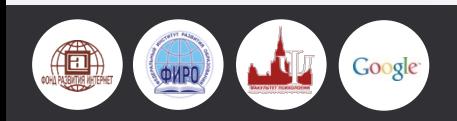

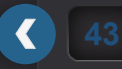

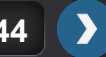

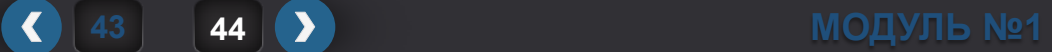

### **ОСНОВНЫЕ ТЕХНИЧЕСКИЕ РИСКИ**

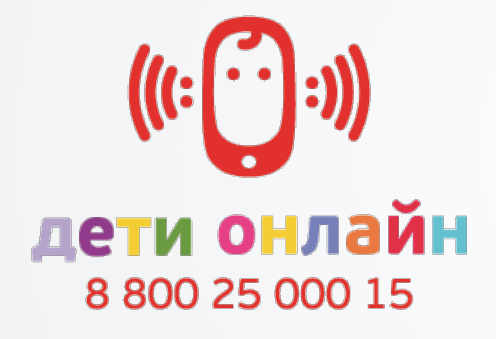

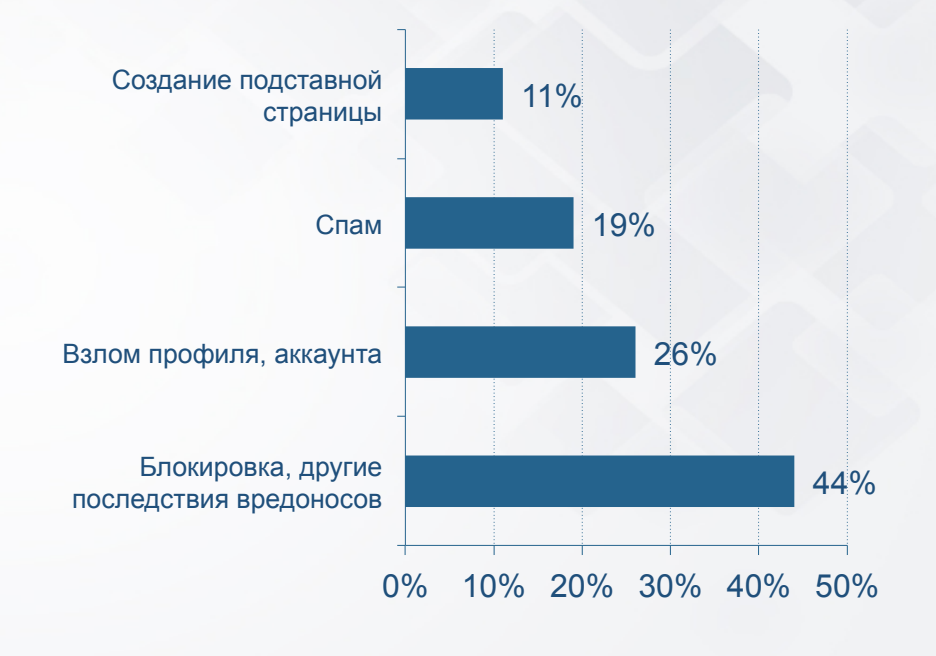

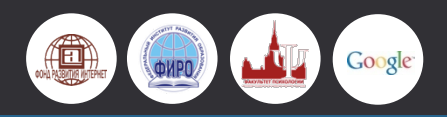

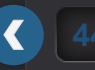

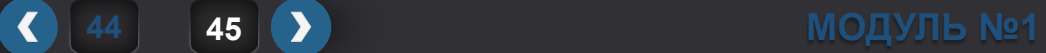

#### **РИСКИ И ИХ ПРОФИЛАКТИКА**

**Технические риски** определяются возможностями повреждения программного обеспечения компьютера, хранящейся на нем информации, нарушения ее конфиденциальности или взлома аккаунтов, хищения паролей и персональной информации посредством вредоносных программ (вирусов, червей, троянских коней, шпионских программ, ботов и др.).

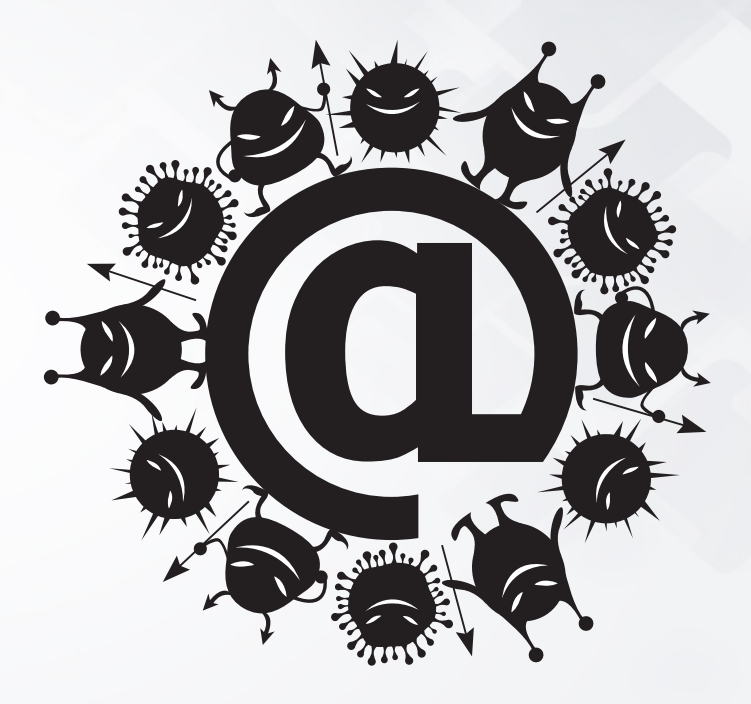

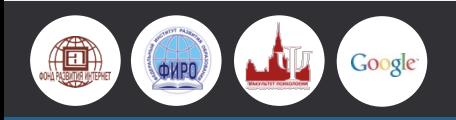

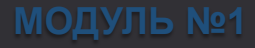

### **ДВЕ САМЫЕ ПОПУЛЯРНЫЕ ТЕХНИЧЕСКИЕ ПРОБЛЕМЫ**

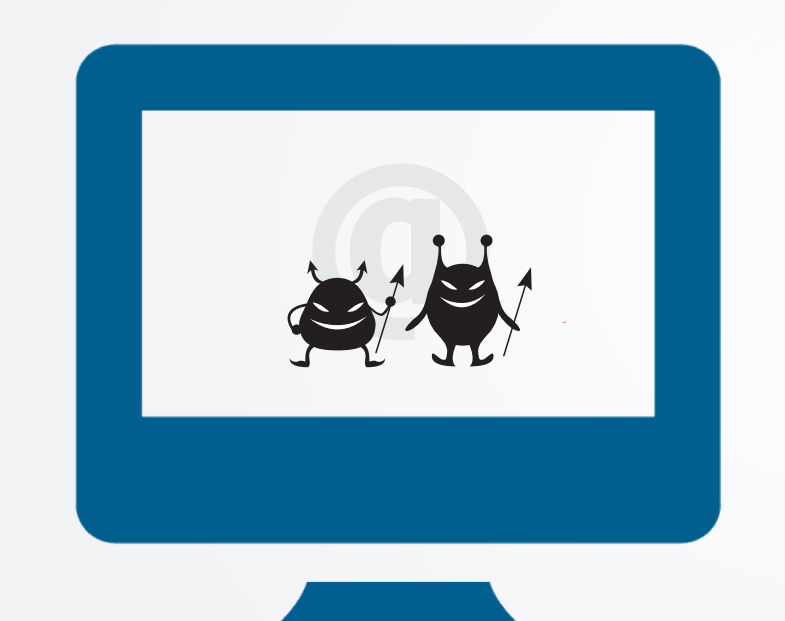

### Кража персональных данных и нарушение работы устройства

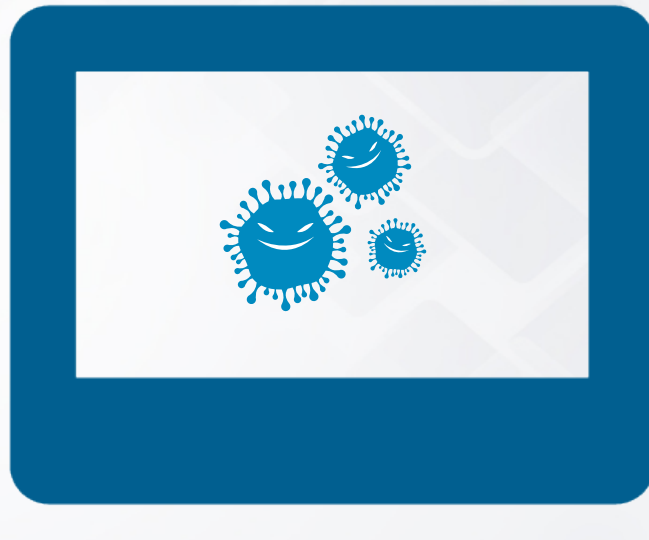

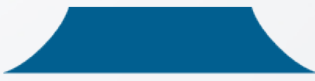

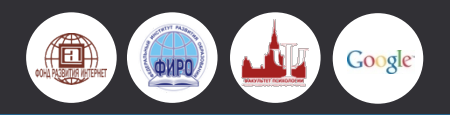

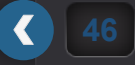

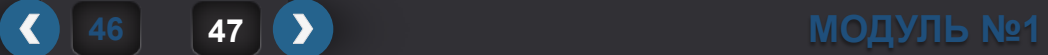

### **СОВРЕМЕННЫЕ ТЕХНОЛОГИИ АУТЕНТИФИКАЦИИ**

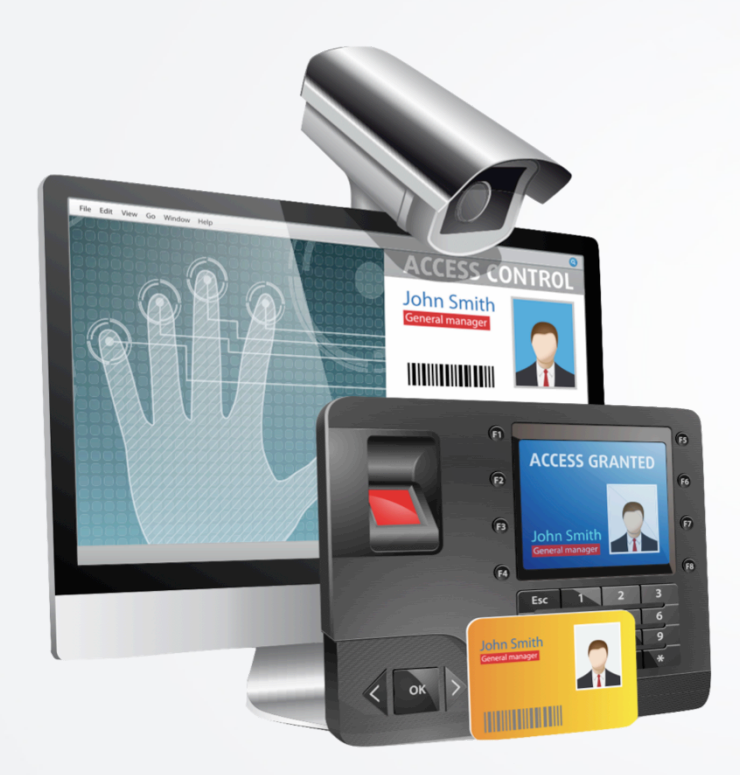

Биометрическая аутентификация

Автоматизированные службы генерации и хранения паролей

Двухэтапная аутентификация (по смс или e-mail)

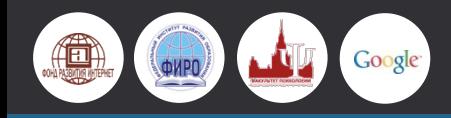

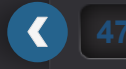

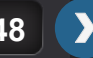

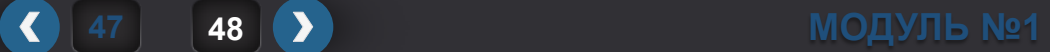

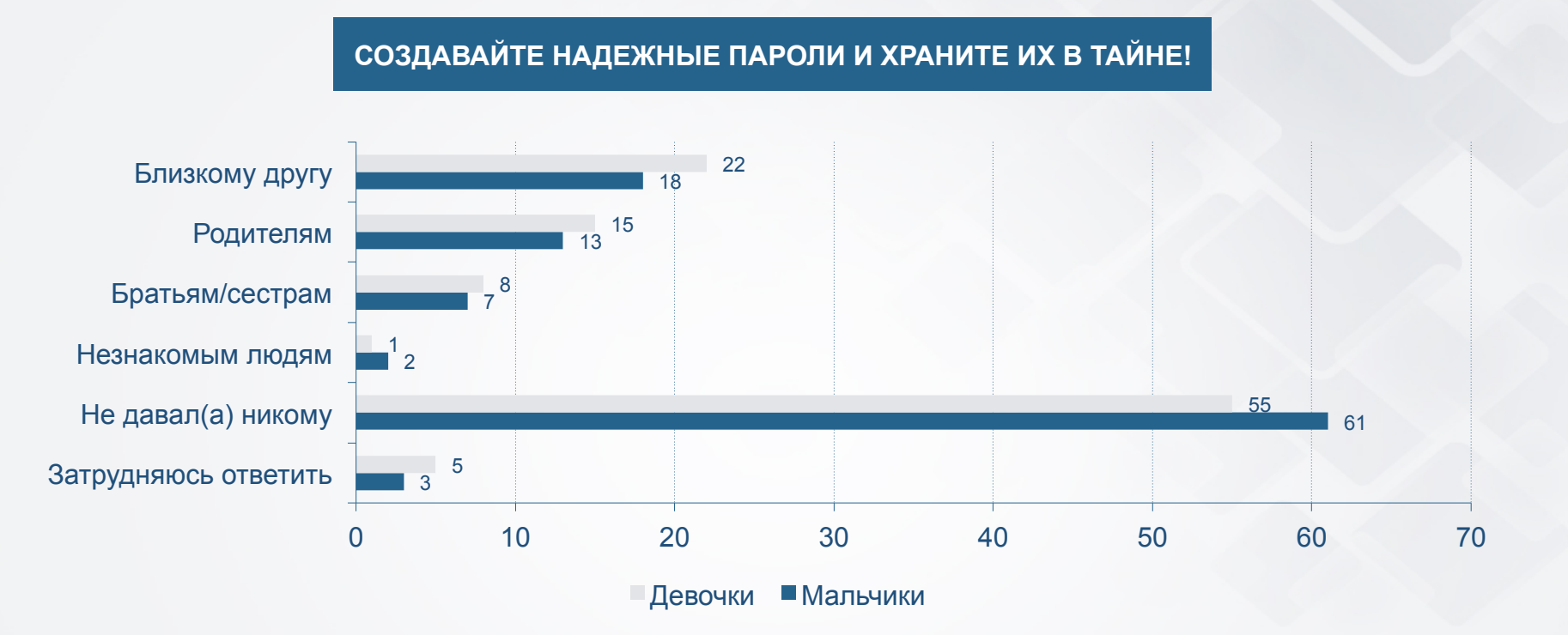

Ответы российских подростков 12–17 лет на вопрос «Давал ли ты когда-либо пароль от своего аккаунта в социальной сети или электронной почте?» (Исследование цифровой компетентности, Фонд Развития Интернет при поддержке Google , 2013.)

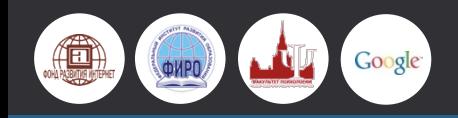

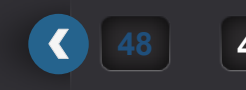

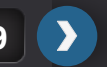

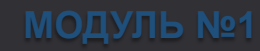

### **РУКОМЕНДАЦИИ ДЛЯ НАДЕЖНОСТИ ПАРОЛЯ**

- 1. Важна длина и сложность пароля.
- 2. Идеальный пароль это длинная комбинация букв и цифр, знаков пунктуации и символов.
- 3. Старайтесь использовать от 8 знаков.
- 4. Не используйте один и тот же пароль везде.
- 5. Регулярно меняйте свои пароли.
- 6. Помните, что программы для подбора паролей автоматически проверяют замену распространенных комбинаций букв на символы, например «to» на «2».
- 7. Обеспечьте защиту для записанных паролей. Используйте автоматизированные средства генерации и хранения паролей, например: Keepas (http://keepass.info/download.html).
- 8. Особенно бережно заботьтесь о пароле от

10 Советов Google<sup>®</sup> начинающему Интернет-пользователю с Николаем Фоменко

Выбираем пароль

своего почтового ящика. Просмотр ролика - http://youtu.be/QvOlgob5njQ

**49 50 МОДУЛЬ №1** 

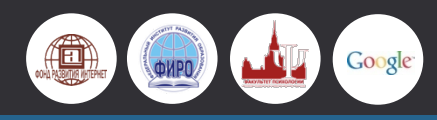

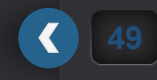

**ДОСТУП В ИНТЕРНЕТ: ИСПОЛЬЗУЙТЕ БЕЗОПАСНЫЕ СЕТИ!** 

Больше половины школьников в России пользуются для выхода в Интернет переносными устройствами, оборудованными Wi-Fi модулями.

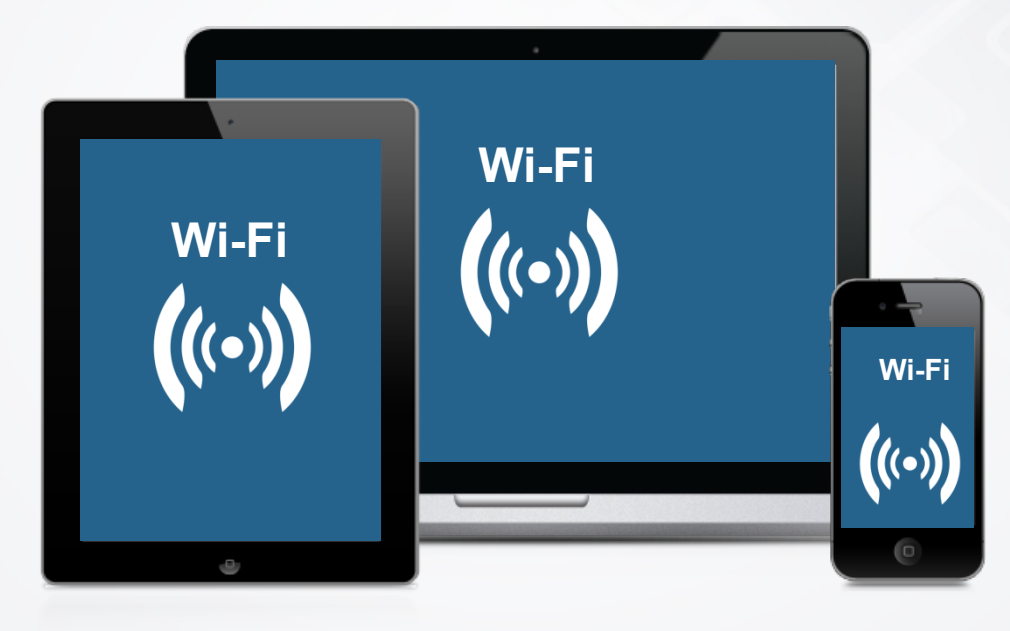

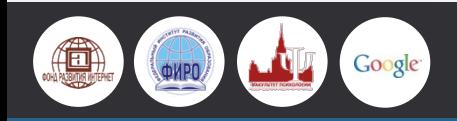

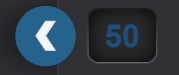

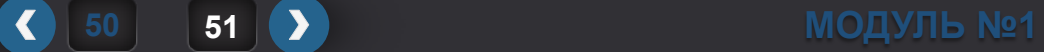

### **БЕЗОПАСНЫЙ ИНТЕРНЕТ. ДОМА И ПОВСЮДУ**

### **КАК ОБЕСПЕЧИТЬ БЕЗОПАСНОСТЬ БЕСПРОВОДНОЙ СЕТИ?**

- 1. В силу того что в беспроводных сетях среда распространения данных не ограничена, содержание передачи может быть доступно посторонними.
- 2. Передавать незашифрованные данные в открытой беспроводной сети – как разговаривать вслух в общественном месте: любой из присутствующих сможет подслушать ваш диалог.
- 3. Старайтесь подключаться к сетям, использующим шифрование.
- 4. Если вы подключаетесь к незащищенной сети, не передавайте данные по незащищенным протоколам.
- 5. Используйте протоколы, поддерживающие шифрование, например HTTPS.
- **6. Особенно это касается данных, содержащих приватную информацию: пароли к веб-ресурсам и платежным системам, онлайн-банки.**

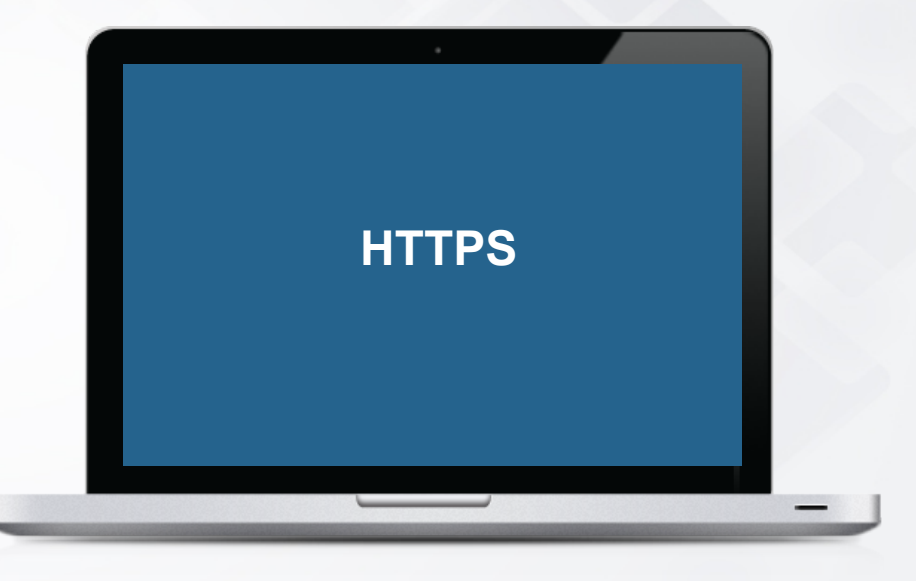

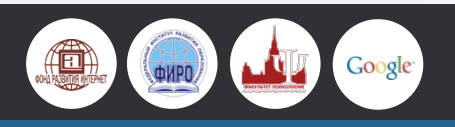

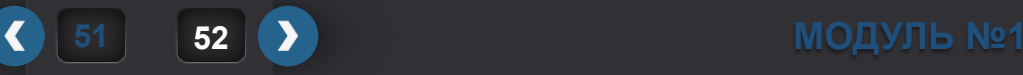

### **РЕКОМЕНДАЦИИ ПО БЕЗОПАСНОМУ ИСПОЛЬЗОВАНИЮ WI-FI ОТ GOOGLE**

- 1. Не пользуйтесь платежными системами и другими важными сервисами при подключении через общедоступную сеть Wi-Fi.
- 2. При использовании Wi-Fi у себя дома обязательно защитите сеть надежным паролем.
- 3. В настройках точки доступа выбирайте протокол WPA2 на сегодняшний день он наиболее эффективен.
- 4. Удостоверьтесь, что адрес сайта начинается с комбинации https:// (в некоторых браузерах рядом появляется значок замка) – это значит, что ваше соединение с веб-сайтом зашифровано и злоумышленникам будет сложнее получить ваши личные данные.

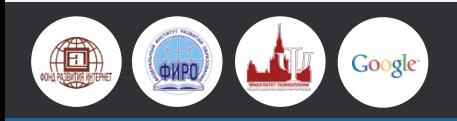

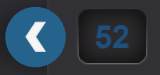

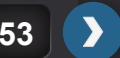

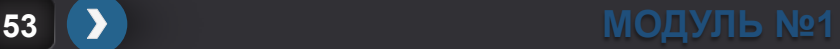

**53 54 МОДУЛЬ №1** 

#### **КАРТОЧКА №1**

Представьте, что у вашей младшей сестры появился собственный компьютер.

Родители разрешили ей пользоваться им самостоятельно, но договорились, что она будет проводить за ним не более 30 минут в день.

Вас попросили настроить домашний компьютер так, чтобы она могла им пользоваться максимально безопасно.

**Какие настройки вы будете использовать?** 

 $\left| \right|$ 

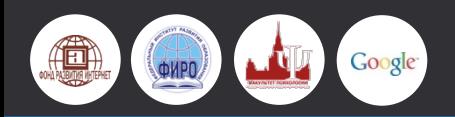

**КАРТОЧКА №2** 

Вы были в гостях у знакомого и немного поработали за его компьютером – искали информацию, заходили в свой почтовый ящик и аккаунт социальной сети.

**Какие настройки браузера вы можете использовать, чтобы ваша информация осталась конфиденциальной?** 

 $\bullet$ 

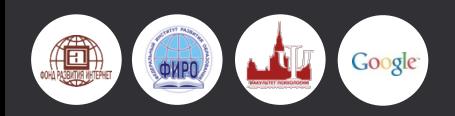

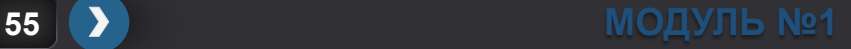

**55 56 МОДУЛЬ №1** 

**КАРТОЧКА №3** 

Вы обнаружили бесплатную точку Wi-Fi и подключились к ней.

**Что вы можете не опасаясь делать в Интернете? Какие ваши действия могут оказаться опасными? На что нужно обращать внимание при работе в Интернете через общественное Wi-Fi-подключение?** 

 $\left| \right\langle$ 

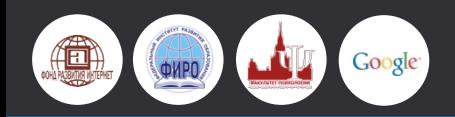

### **ЗАЩИТА ЛИЧНЫХ ДАННЫХ И ДРУГОЙ КОНФИДЕНЦИАЛЬНОЙ ИНФОРМАЦИИ В ИНТЕРНЕТЕ**

**LOCATION-BASED SERVICE** – тип информационных и развлекательных услуг, основанных на определении текущего местоположения мобильного устройства пользователя.

- 1. Используется в Foursquare, помогают работать с местоположением (карты, навигаторы, пробки) и больше используются в практических целях.
- 2. Сервисы автоматического определения местоположения можно в принципе отключить (родителям это желательно сделать на мобильных устройствах ребенка).
- 3. Не стоит делать «чекины» в каждой точке маршрута в течение дня или сообщать в социальной сети, что вся семья уехала в отпуск на несколько месяцев, оставив пустой квартиру.

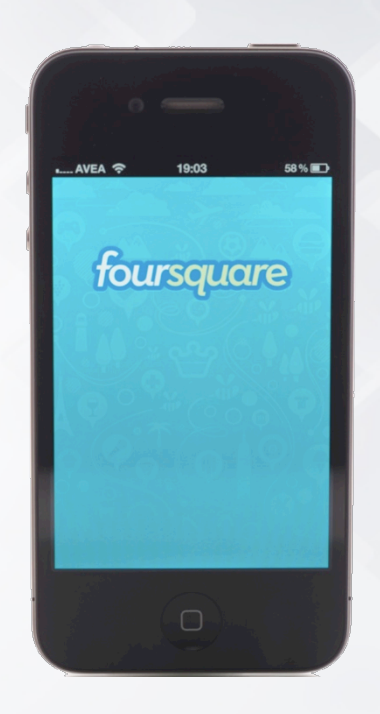

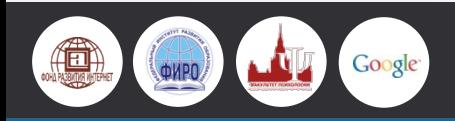

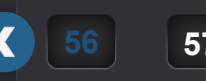

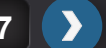

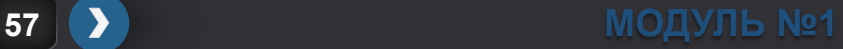

### **УПРАВЛЕНИЕ ДОСТУПОМ К КОНТЕНТУ И НАСТРОЙКИ КОНФИДЕНЦИАЛЬНОСТИ ОТ GOOGLE**

#### **GOOGLE+**

Предоставляет возможность делать посты доступными не для всех пользователей сети, а сегментировать их по кругам.

#### **YOUTUBE**

Возможность не показывать ваше видео никому кроме вас.

### **GOOGLE TALK И ЧАТ GMAIL**

Возможность отключение записи чата. **GMAIL** 

Проверки на вирусы, фильтрация спама, доступ по протоколу HTTPS и двухэтапная аутентификация.

### **«ПРОСМОТР УЛИЦ»**

Возможность потребовать «размыть» лица близких людей и автомобильные номера.

#### **BLOGGER**

Возможность ограничить круг читателей по приглашению на e-mail. **Просмотр ролика -** http://youtu.be/ah5DfJe-0Dk

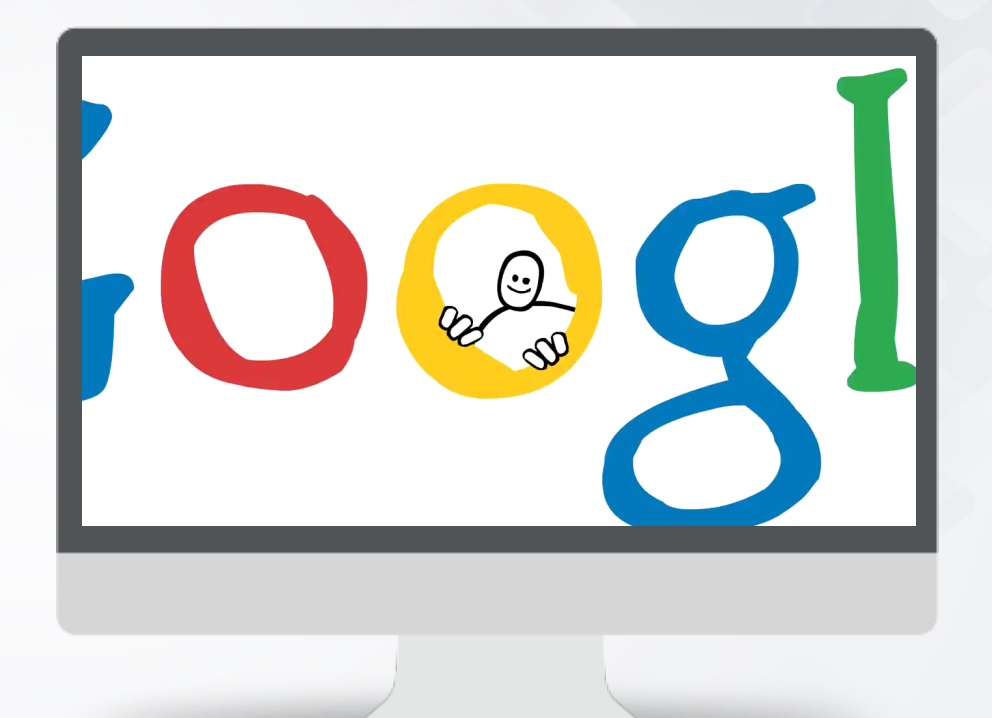

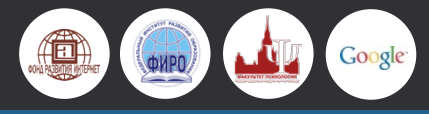

 $\blacktriangledown$ 

**57 58 МОДУЛЬ №1** 

### **GOOGLE ДЛЯ МОБИЛЬНЫХ УСТРОЙСТВ И ГЕОЛОКАЦИЯ**

#### **«ПОИСК»**

При первом использовании «Поиска» на мобильном устройстве пользователю потребуется указать, разрешает ли он определять свое местонахождение **«КАРТЫ»** 

Определяют ваше местоположение на основе данных браузера только в том случае, если вы дали на это согласие.

#### **«ЛОКАТОР GOOGLE»**

Позволяет устанавливать настройки доступа к информации о вашем местоположении и самостоятельно выбирать, когда сообщать свои координаты внешним пользователям

**CHROME:** предусмотрено несколько функций для управления параметрами конфиденциальности.

Среди них возможность работы в режиме инкогнито и индивидуальные настройки для файлов cookie, изображений, JavaScript и плагинов, которые можно подключить для каждого сайта в отдельности.

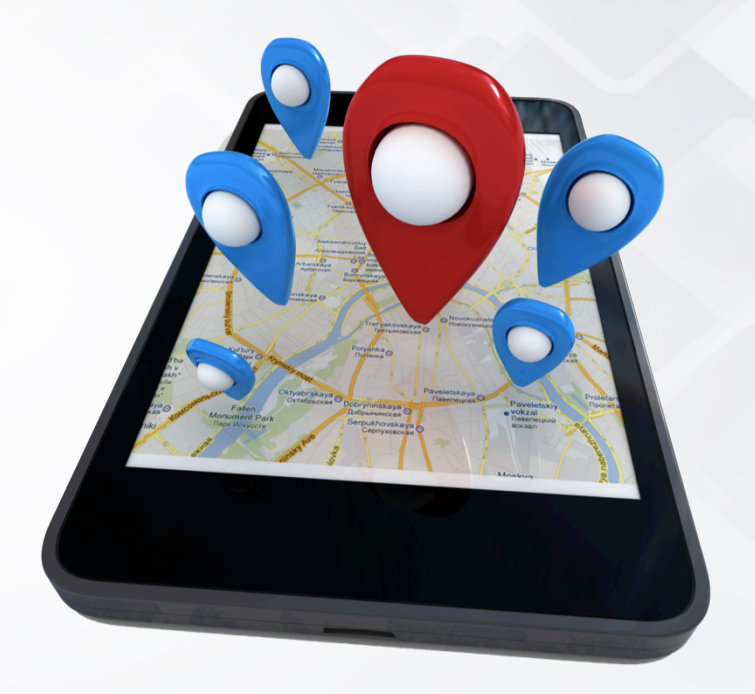

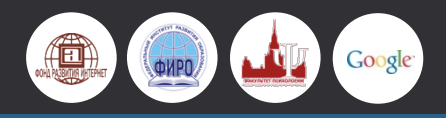

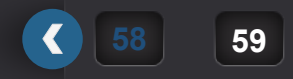

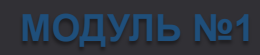

### **«Я ПРОЧИТАЛ И СОГЛАСЕН С УСЛОВИЯМИ ИСПОЛЬЗОВАНИЯ СЕРВИСА»**

- 1. Есть ли какие-либо гарантии сохранности и конфиденциальности моей информации?
- 2. Имею ли я право на защиту в случае утечки данных?
- 3. Кто ответственен за то, что происходит с данными после их попадания в Интернет?
- 4. Какова ответственность пользователей и различных организаций в виртуальном пространстве?

Google

## Страна Россия

- √ Я принимаю Условия использования и соглашаюсь с политикой конфиденциальности Google.
- √ Я хочу видеть, что рекомендуют в Интернете мои друзья при помощи кнопки +1, и разрешаю Google использовать данные моего аккаунта, которые могут понадобиться для работы этой функции. Подробнее...

**59 60 МОДУЛЬ №1** 

Далее

≑

### **КОНТРОЛЬ НАД ЛИЧНОЙ ИНФОРМАЦИЕЙ ОТ GOOGLE**

## Я в Интернете

Сервис **«Я в Интернете»** предоставляет возможность получать оповещения, как только кто-то опубликует в Интернете какие-либо сведения о вас, например ваши адреса электронной почты или номера телефонов.

### Найдите себя

Проверьте, что видят другие люди, когда ищут вас в Google.

Найти

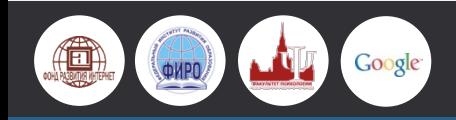

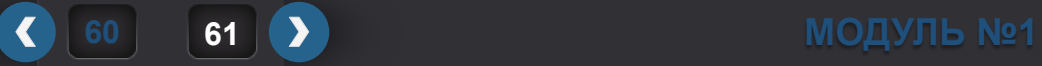

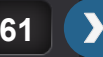

#### **НАРУШЕНИЕ РАБОТЫ УСТРОЙСТВ**

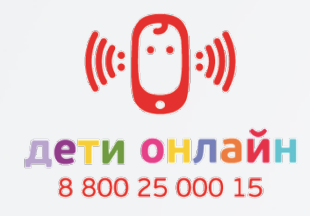

#### **КОЛЯ,15 лет**

Я скачал из интернета одну программу на телефон и при установке вылезло предупреждение об отправке смс. Я не дал свое согласие, но в конце загрузки пришло 3 смс с коротких номеров и со счета моего телефона сняли много денег.

**Пожалуйста, верните деньги!** 

Скачивал с сайта: «symbian-flash-player.ru"

 $\bullet$ 

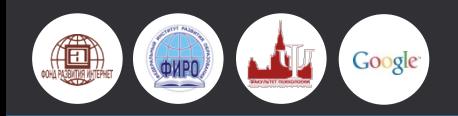

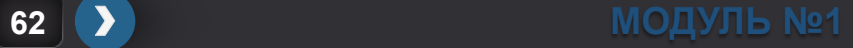

### **ВРЕДОНОСНОЕ ПО**

 $\overline{\mathbf{C}}$ 

- 1. Каждый день появляется около **200 000**  новых версий вредоносных программ: вирусов, троянов, червей и др.
- 2. Например злоумышленники с помощью вредоносной программы получают доступ к веб-камере потенциальной жертвы и записывают компрометирующие видео ничего не подозревающего пользователя с целью дальнейшего шантажа.

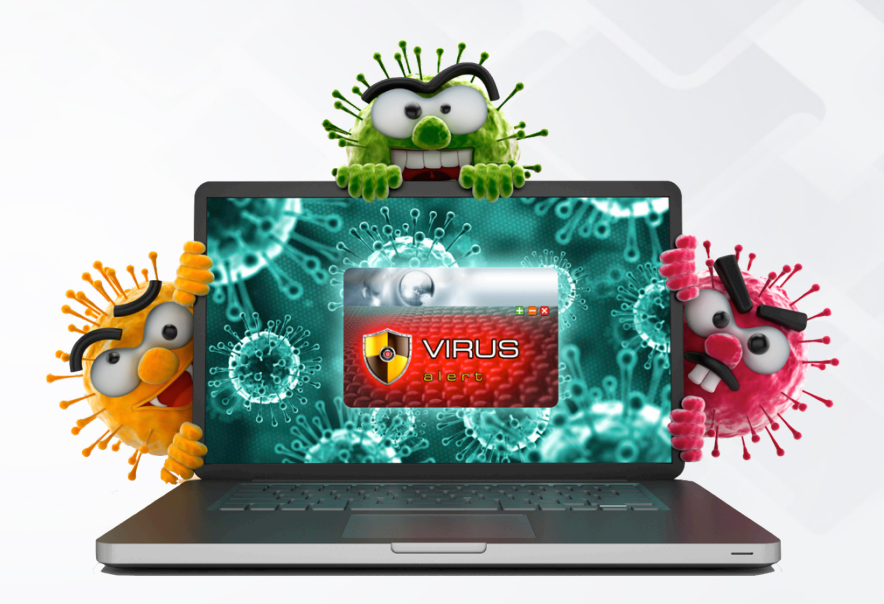

**63 | ≯ МОДУЛЬ** №1

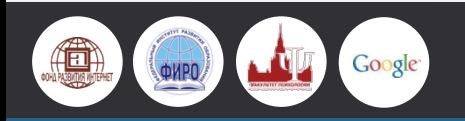

### **КАЖДЫЙ ТРЕТИЙ РОССИЙСКИЙ ШКОЛЬНИК ХОТЯ БЫ РАЗ СТАЛКИВАЛСЯ С ВРЕДОНОСНЫМИ ПРОГРАММАМИ В ИНТЕРНЕТЕ**

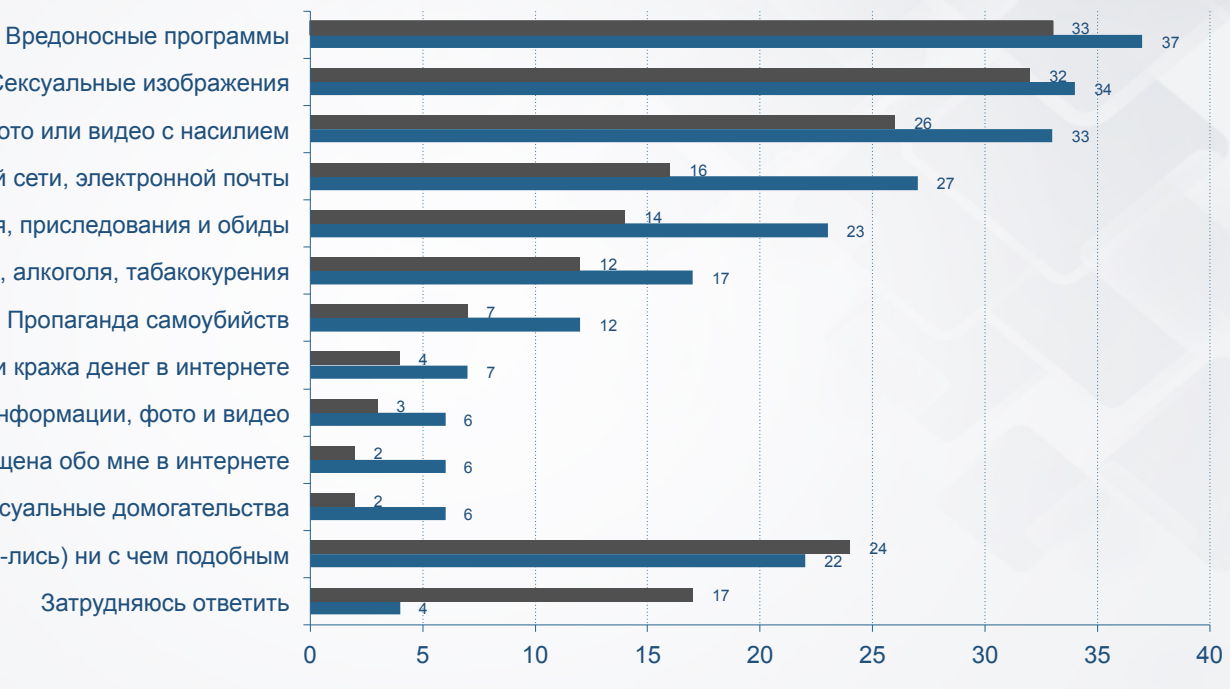

Затрудняюсь ответить Не сталкивался ( -лись) ни с чем подобным Сексуальные домогательства Информация которая была размещена обо мне в интернете Распространение личной информации, фото и видео Мошенничество и кража денег в интернете Пропаганда самоубийств Пропаганда наркотиков, алкоголя, табакокурения Оскорбления, унижения, приследования и обиды Взлом профиля в социальной сети, электронной почты Информация, фото или видео с насилием Сексуальные изображения

Родители Дети

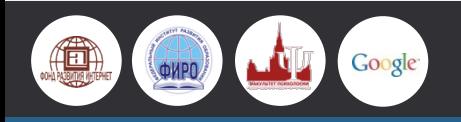

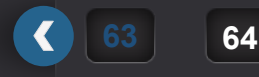

### **ПОПУЛЯРНЫЕ СПОСОБЫ РАСПРОСТРАНЕНИЯ ВРЕДОНОСОВ**

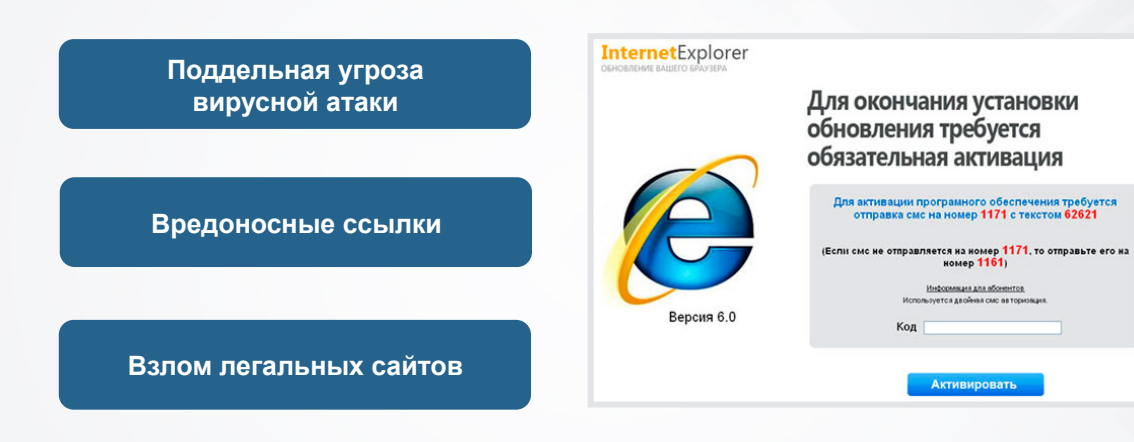

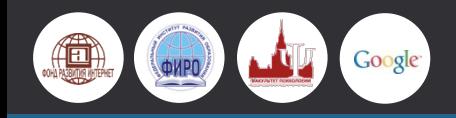

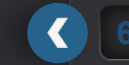

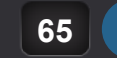

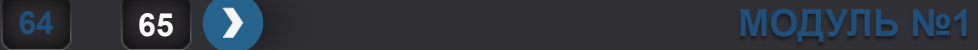

### **КОМПОНЕНТЫ СОВРЕМЕННЫХ АНТИВИРУСНЫХ ПРОГРАММ**

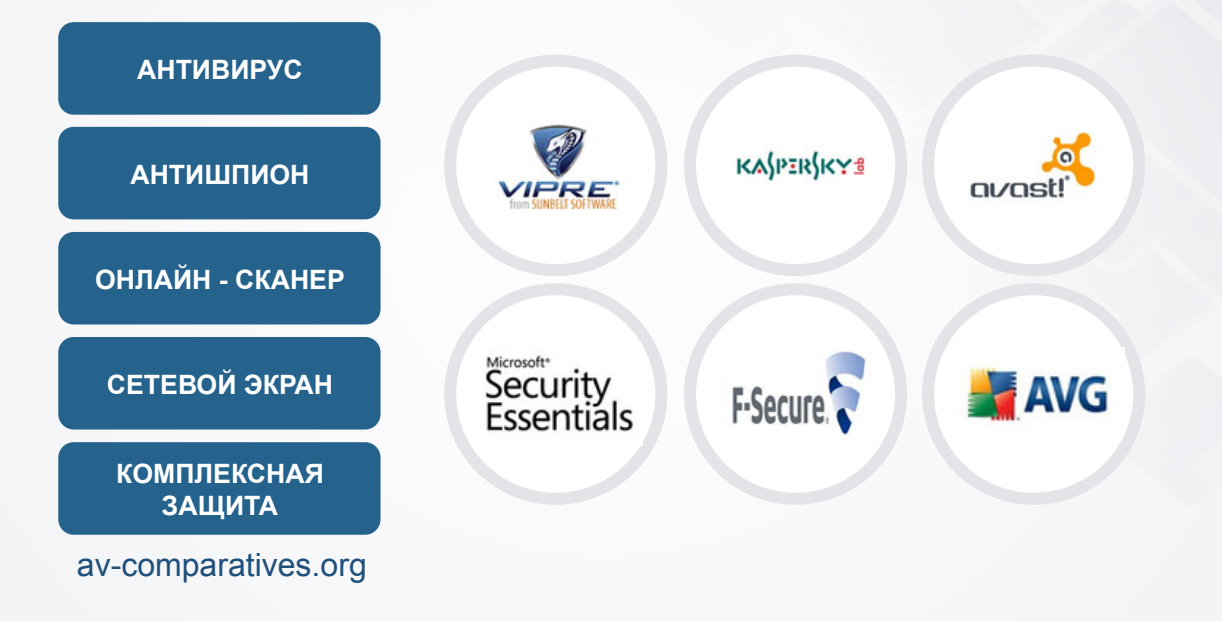

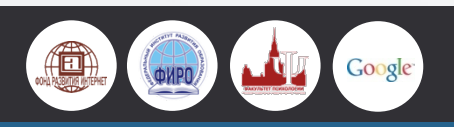

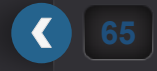

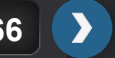

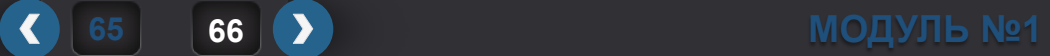

#### **КАК ЗАЩИТИТЬ КОМПЬЮТЕР ИЛИ ДРУГОЕ УСТРОЙСТВО ОТ ВИРУСОВ: РЕКОМЕНДАЦИИ ОТ GOOGLE**

- ① Регулярно обновляйте браузер и операционную систему.
- Внимательно следите за тем, какие веб-сайты вы открываете и что загружаете.
- ③ Остерегайтесь всплывающих окон, которые предлагают вам что-либо.
- ④ Устанавливайте ПО только из надежных источников.
- ⑤ Какова репутация магазина?
- ⑥ Обнаружив после загрузки любые подозрительные признаки немедленно удалите ПО и проверьте систему с помощью последней версии антивирусной программы.
- ⑦ Многие браузеры предупреждают пользователя о том, что он пытается открыть сайт, распространяющий вредоносное ПО.

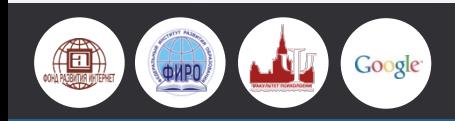

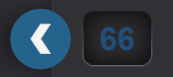

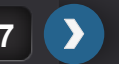

### **БЕЗОПАСНАЯ УСТАНОВКА ПРОГРАММНОГО ОБЕСПЕЧЕНИЯ**

- ① Более трети программ, скачанных через файлообменники или пиринговые сети, содержат трояны и прочее вредоносное ПО.
- ② Скачивание и распространение нелицензионного ПО является нарушением закона.
- ③ По данным исследования Фонда Развития Интернет (2013) только 13% детей и 14% взрослых умеют проверять надежность источников программного обеспечения.
- ④ Скачивайте программы только с сайта разработчика или компании-производителя соответствующего программного обеспечения.

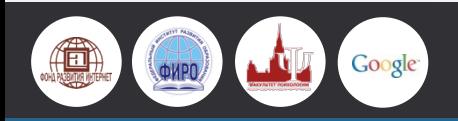

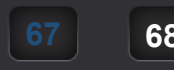

 $\blacktriangleleft$ 

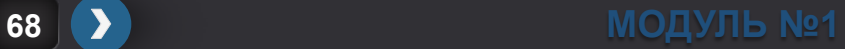

### **ОБНОВЛЕНИЕ ПРОГРАММНОГО ОБЕСПЕЧЕНИЯ**

- ① Ошибку в программном обеспечении называют «багом». Некоторые баги все же попадают в готовые приложения и проявляются в процессе их использования.
- ② У всех программ периодически выпускаются обновления, которые содержат не только улучшения и расширения функционала программы, но и исправления уязвимостей.
- ③ Регулярно обновляйте все программное обеспечение, установленное на компьютере. Особенно важны системные обновления и обновления Acrobat Reader, Java, Adobe Flash.

**68 69 МОДУЛЬ №1** 

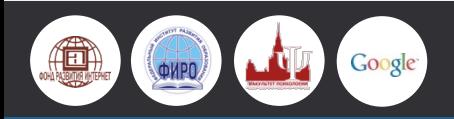

### **УЧЕТНЫЕ ЗАПИСИ ПОЛЬЗОВАТЕЛЕЙ КОМПЬЮТЕРА**

- ① Работа нескольких пользователей под одной учетной записью с правами администратора повышает риск заражения компьютера, поскольку при попадании в систему вредоносная программа пытается повысить свои привилегии до уровня администратора.
- ② Используйте учетную запись администратора только для установки программ и настройки операционной системы, а повседневную работу выполняйте под учетной записью обычного пользователя!

 $\left| \right|$ 

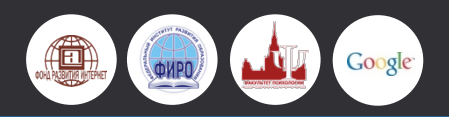

#### **ДЕТЕКТИВНОЕ АГЕНТСТВО**

Ваша команда сотрудники особого детективного агентства в сфере компьютерной безопасности.

В это агентство обращаются люди, которые столкнулись с техническими проблемами при использовании Интернета.

Ваша задача - помочь людям не только решить проблему, но и дать рекомендации о том, как не попасть в похожие ситуации вновь.

**ВРЕМЯ НА РЕШЕНИЕ – 10 МИНУТ**

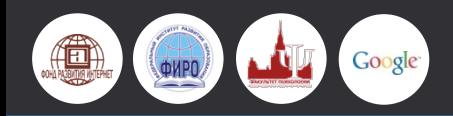

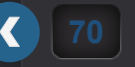

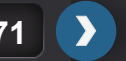

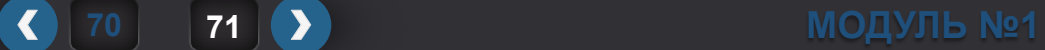

### **КЕЙС №1**

Здравствуйте! Меня зовут Коля, мне 14 лет.

В последнее время я стал получать много спама, меня это сильно раздражает.

Я люблю общаться, поэтому я зарегистрирован в десяти социальных сетях.

Еще я часто скачиваю музыку с бесплатных ресурсов.

Я волнуюсь, поскольку важные письма от организаторов математической олимпиады, в которой я принимаю участие, постоянно уходят в папку «Спам» и я их обнаруживаю не вовремя».

**Каким образом Коля может изменить свою работу в Интернете, чтобы не получать спам, но при этом вовремя получать важные письма?** 

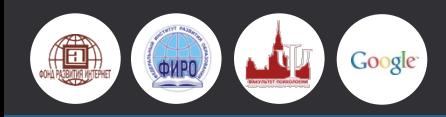

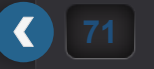

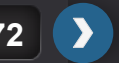

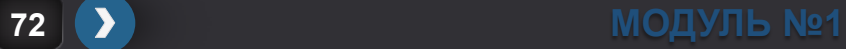

### **КЕЙС №2**

Привет! Меня зовут Катя, мне 12 лет.

Мой аккаунт в социальной сети «ВКонтакте» взламывали пять раз в течение этой недели.

Меня это достало, потому что мне нужно постоянно переписываться с друзьями дома, в школе и на улице.

Компьютер я проверила антивирусом: ничего подозрительного не найдено.

Пароли всегда делаю сложные, их трудно взломать.

**Почему Катины аккаунты взламывают так часто, несмотря на сложные пароли? О чем нужно знать Кате, чтобы в дальнейшем не попадать в такие ситуации?** 

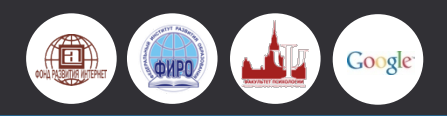

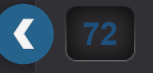

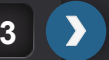

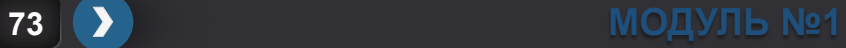
#### **КЕЙС №3**

Меня зовут Оля, мне 12 лет.

Сегодня моя мама попросила помочь ей загрузить картинки в «Одноклассники», где она общается со своими бывшими сокурсниками.

Мама попала на сайт Odnoklasniki.ru, кликнув по рекламному баннеру «Одноклассников» (случайно увидела на сайте), призывающему поделиться новыми фотографиями с друзьями.

Я ввела на сайте логин и пароль мамы – и вдруг увидела сообщение: «Ваш аккаунт взломан. Обратитесь в техподдержку по ссылке».

Ну, я и перешла по ссылке, где в окошке написала сообщение: описала проблему и ввела мамин номер телефона, чтобы получить ответ поскорее.

Вскоре пришло смс с телефоном службы поддержки, на который нужно позвонить, чтобы решить проблему.

Я позвонила, и мне посоветовали скачать программу-разблокиратор, продиктовали адрес сайта, с которого ее нужно скачать.

Я скачала программу, но программа почему-то не открывалась. Вскоре я обнаружила, что со счета маминого мобильного сняли 700 рублей!

**Сколько ошибочных действий совершила Оля? Как восстановить аккаунт мамы? О чем нужно помнить, чтобы больше не попадать в такие ситуации?** 

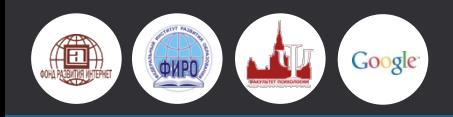

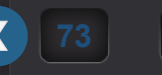

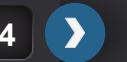

#### **КЕЙС №4**

Здравствуйте! Пишу с надеждой на вашу помощь. Меня зовут Саша, мне 14 лет.

Я искал нужную книгу в Интернете, нашел и решил скачать, но тут возник баннер, заблокировавший весь экран, с надписью «Microsoft Security».

На баннере также написано, что необходимо пополнить счет, отправив смс на номер NNNN, чтобы получить код разблокировки.

Стоимость смс – 600 рублей. Что делать?

 $\blacktriangleleft$ 

**Что нужно сделать Саше, чтобы решить проблему? Послать ли смс на номер? Что нужно сделать, чтобы больше не попадать в такие неприятные ситуации?** 

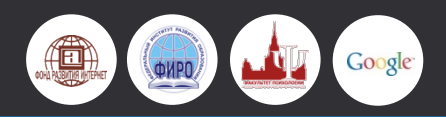

**74 75 МОДУЛЬ №1** 

## **РАЗДЕЛ №4 ТЕХНИЧЕСКАЯ ОНЛАЙН-КОМПЕТЕНТНОСТЬ**

#### **ТЕХНИЧЕСКАЯ ОНЛАЙН - КОМПЕТЕНТНОСТЬ**

Техническая компетентность как вид цифровой компетентности – это способность и готовность эффективно и безопасно использовать компьютер, соответствующее программное обеспечение и Интернет для решения различных задач, а также мотивация на дальнейшее развитие своих технических знаний и умений, их ответственное и безопасное применение не только в повседневной жизни, но и в образовательном процессе.

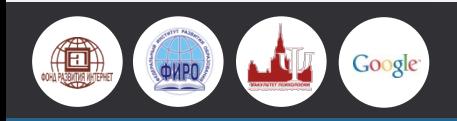

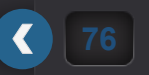

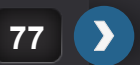

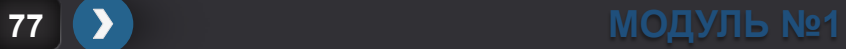

### **ТЕХНИЧЕСКИЕ РИСКИ И ПРОФИЛАКТИКА**

#### **КОМПОНЕНТЫ ТЕХНИЧЕСКОЙ КОМПЕТЕНТНОСТИ**

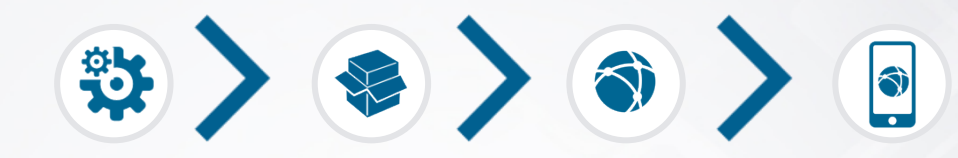

Способность и готовность использовать технические устройства, а также осваивать новые информационные технологии по их мере развития.

Способность и готовность работать с программным обеспечением, а именно: выбирать, устанавливать, настраивать и использовать приложения разного типа.

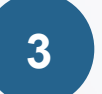

**4** 

**1** 

**2** 

Способность и готовность устанавливать и настраивать соединение с Интернетом и работать в Сети.

Способность и готовность ответственно и безопасно использовать технические устройства, программное обеспечение и Интернет.

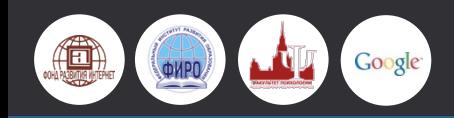

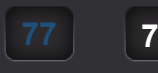

 $\bullet$ 

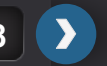

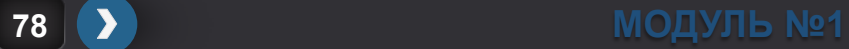

#### **ОБРАЗОВАТЕЛЬНЫЕ РЕЗУЛЬТАТЫ**

#### **В результате выполнения упражнений у учащихся должны быть сформированы следующие компетенции:**

- ① ответственно и безопасно использовать различные способы подключения к Интернету и возможности их настройки в соответствии с текущими задачами, а также осваивать новые средства связи;
- ② ответственно и безопасно использовать для работы в Интернете современное программное обеспечение и настраивать его в соответствии с текущими задачами, а также осваивать новое программное обеспечение;
- ③ ответственно и безопасно относиться к конфиденциальности личных данных в Интернете и уметь защищать их от несанкционированного доступа;
- ④ ответственно и безопасно использовать программные средства для защиты технических устройств от вирусов.

#### **У учащихся должна быть сформирована способность оценивать основные риски, связанные:**

- 1. с различными способами подключения к Сети;
- 2. с аутентификацией в Интернете и использованием паролей;
- 3. с использованием антивирусных средств для защиты технических устройств.

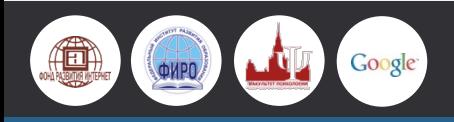

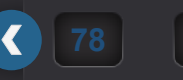

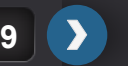

# **СПАСИБО ЗА ВНИМАНИЕ!**

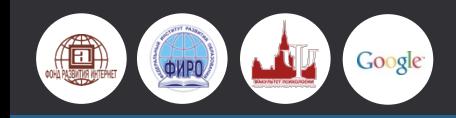

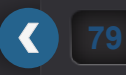

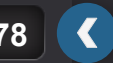

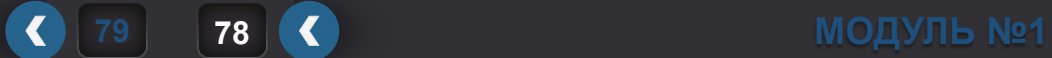